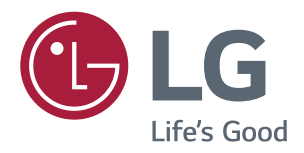

# **Kasutusjuhend IPS LED-MONITOR (LED-MONITOR\*)**

**\*LG LED-monitorid on LED-taustavalgustusega vedelkristallmonitorid.**

**Palun lugege ohutusteave enne toote kasutamist hoolikalt läbi.**

**IPS LED-monitori (LED-monitori) mudelite loend 43UD79 43UD79T**

# **SISUKORD**

#### **3 [LITSENTS](#page-2-0)**

#### **4 [MONTEERIMINE JA](#page-3-0)  [ETTEVALMISTAMINE](#page-3-0)**

- [4 Toote](#page-3-0) osad
- [5 Toetatud](#page-4-0) draiverid ja tarkvara
- [6 Osade](#page-5-0) ja nuppude kirjeldus
- 6 Kuidas juhthoova nuppu kasutada?
- 7 Kuidas juhthoova nuppu kasutada?
- [8 Sisendi](#page-7-0) pistikupesa
- [10 Monitori](#page-9-0) teisaldamine ja tõstmine
- 11 Monitori paigaldamine
- 11 Statiivi paigaldamine
- 12 Statiivi paigaldamine
- 13 Kaablihoidja kasutamine
- 14 Lauale paigaldamine
- 15 Nurga reguleerimine
- 15 Kensingtoni luku kasutamine
- 16 Seinale kinnitamise plaadi paigaldamine
- 16 Seinale kinnitamine

#### **18 [KAUGJUHTIMISPULT](#page-17-0)**

#### **19 [MONITORI KASUTAMINE](#page-18-0)**

- [19 Ühendamine](#page-18-0) arvutiga
- 19 HDMI-ühendus
- 19 DisplayPordi ühendus
- 20 USB-C-ühendus
- [20 AV-seadmetega](#page-19-0) ühendamine
- 20 HDMI-ühendus
- 21 Välisseadmete ühendamine
- 21 USB-kaabli ühendus arvuti
- 22 Välisseadmetega ühendamine
- 22 Kõrvaklappide ühendamine

#### **23 [KASUTAJA SEADED](#page-22-0)**

- [23 Põhimenüü](#page-22-0) aktiveerimine
- 23 Põhimenüü funktsioonid
- [24 Kasutaja](#page-23-0) seaded
- 24 Menüü seaded

### **29 [TÕRKEOTSING](#page-28-0)**

#### **31 [TEHNILISED ANDMED](#page-30-0)**

- [31 43UD79](#page-30-0)
- [32 43UD79T](#page-31-0)
- [33 Tehase](#page-32-0) tugirežiim (Preset Mode, PC)
- [33 HDMI](#page-32-0)
- [34 DisplayPort](#page-33-0) / USB-C
- [35 HDMI](#page-34-0) ajastus (Video)
- [35 Toite](#page-34-0) märgutuli

#### **36 [EXTERNAL CONTROL DEVICE](#page-35-0)  [SETUP](#page-35-0)**

- 36 Communication Parameters
- 36 Transmission
- 36 OK [Acknowledgement](#page-35-0)
- 36 Error [Acknowledgement](#page-35-0)
- 37 Command Reference List

## <span id="page-2-0"></span>**LITSENTS**

Igal mudelil on oma litsents. Litsentsi kohta lisateabe saamiseks külastage veebilehte www.lg.com.

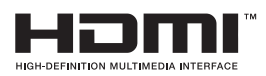

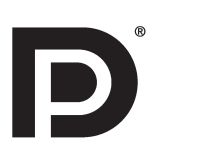

and other countries.

The terms HDMI and HDMI High-Definition Multimedia Interface, and the HDMI logo

are trademarks or registered trademarks of HDMI Licensing LLC in the United States

VESA, VESA logo, DisplayPort Compliance Logo ja kaksikrežiimi seadmete DisplayPort Compliance Logo on organisatsiooni Video Electronics Standards Association registreeritud kaubamärgid.

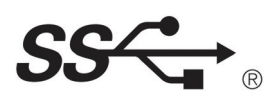

The SuperSpeed USB Trident logo is a registered trademark of USB Implementers Forum, Inc.

Alljärgnev sisu rakendub ainult monitoridele, mida müüakse Euroopa turul ja mis peavad vastama ErP Direktiivile:

\* See monitor on seadistatud automaatselt välja lülituma 4 tunni pärast ekraani sisselülitamist juhul kui ei kohandata ekraaniseadeid.

\* Selle seadistuse keelamiseks, muutke valik 'Off', OSD menüüst režiimile "Automatic Standby(Automaatne ootel)".

### <span id="page-3-0"></span>*MONTEERIMINE JA ETTEVALMISTAMINE*

#### *Toote osad*

*Enne toote kasutamist veenduge, et kõik alltoodud osad on karbis olemas. Kui mõni osa on puudu, võtke ühendust seadme müünud jaekauplusega. Arvestage, et toode ja selle osad võivad joonisel kujutatust mõnel määral erineda.*

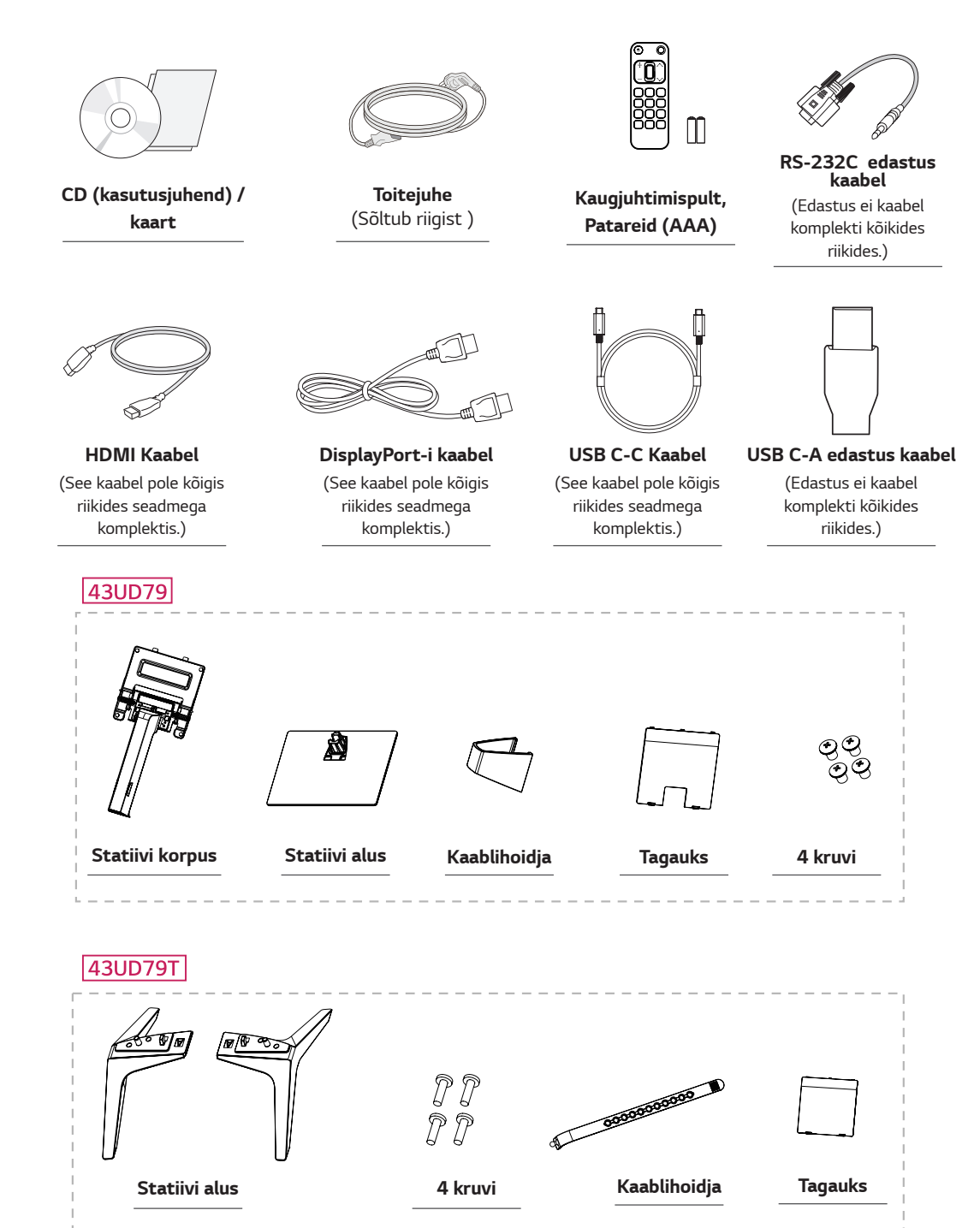

# <span id="page-4-0"></span>**ETTEVAATUST**

- · Teie ohutuse ja toote talitluse tagamiseks kasutage alati originaalosasid.
- · Toote garantii ei hüvita järeletehtud osadest põhjustatud kahjustusi või vigastusi.
- Soovitatav on kasutada kaasasolevaid komponente.  $\bullet$
- · Kasutades üldiselt, LG heakskiiduta kaableid, ei pruuqi ekraan pilti kuvada või esineda võib pildimüra.

### **MÄRKUS**

- Arvestage, et toote osad võivad joonisel kujutatust mõnel määral erineda.  $\bullet$
- Toote omaduste täiustamiseks võidakse kasutusjuhendis olevat teavet ja tehnilisi andmeid eelnevalt etteteatamata muuta.
- · Valikuliste tarvikute soetamiseks külastage elektroonikapoodi, veebimüügi keskkonda või kauplust, kust toote ostsite.

### Toetatud draiverid ja tarkvara

Vaadake enda tootega ühilduvaid draivereid ja tarkvara ning toote pakendis olevalt CD-plaadilt kasutusjuhendeid.

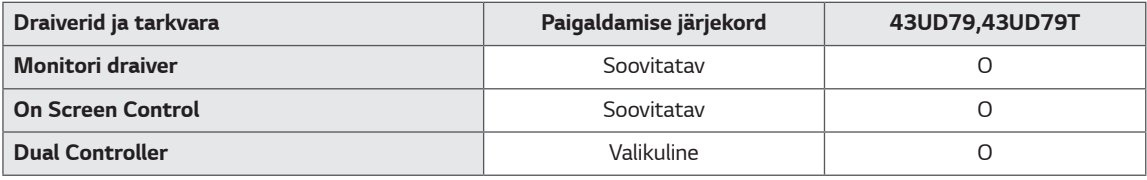

- · Vajalik ja soovitatav: saate uusima versiooni alla laadida ja installida kaasasolevalt CD-plaadilt või LGE veebilehelt (www.lg.com).
- · Valikuline: saate uusima versiooni alla laadida ja installida LGE veebilehelt (www.lg.com).

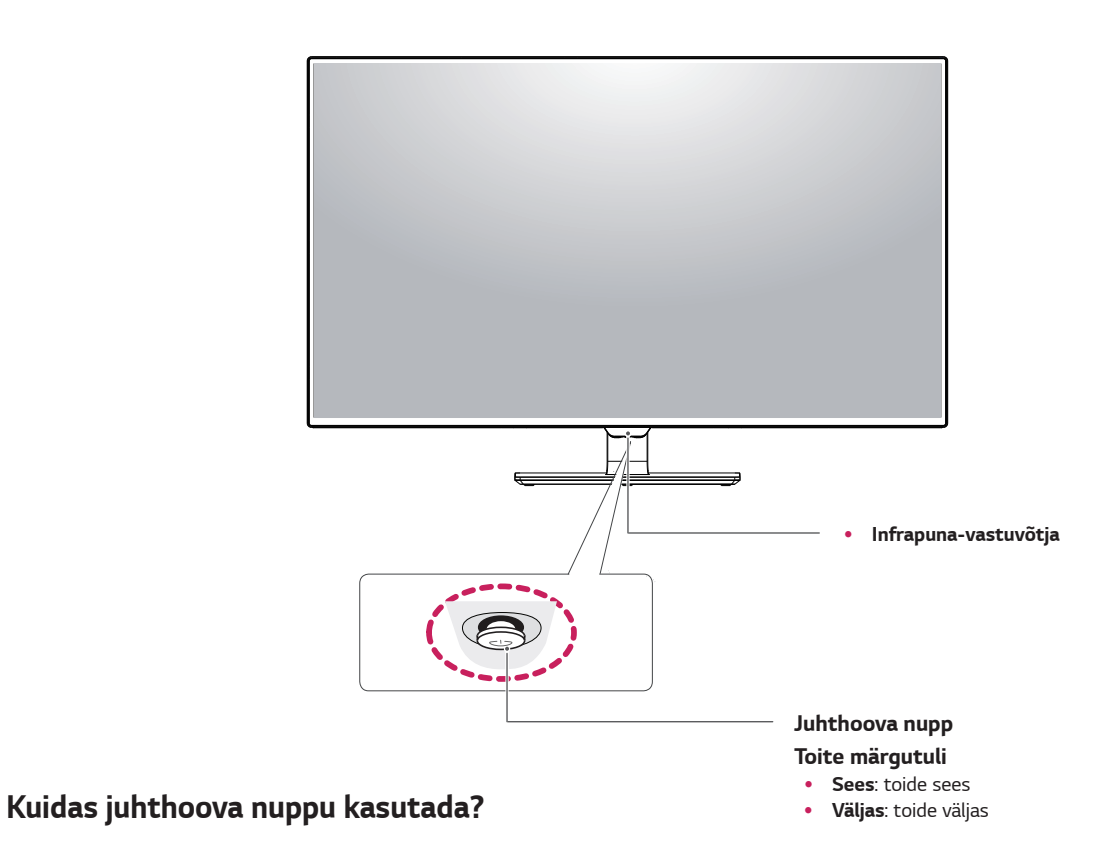

### <span id="page-5-0"></span>Osade ja nuppude kirjeldus

43UD79

#### Saate monitori funktsioone lihtsasti juhtida juhthoova nuppu vajutades või sõrmega vasakule/paremale liigutades.

#### Põhifunktsioonid

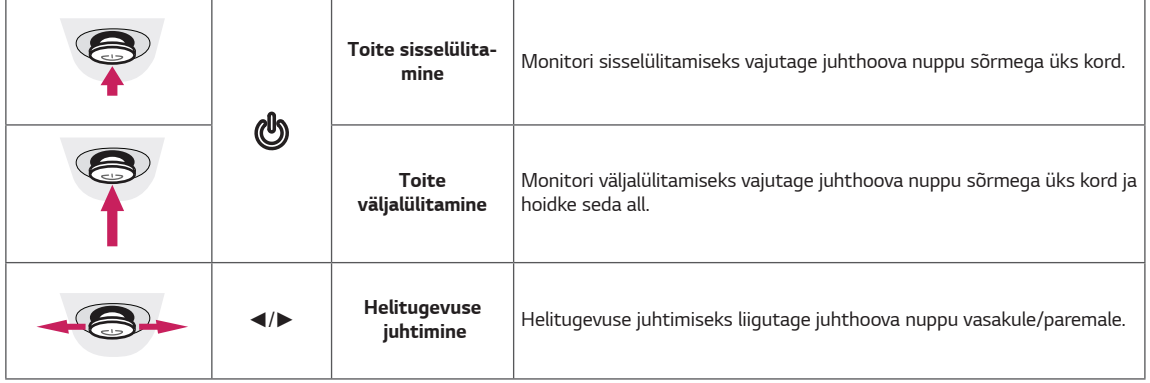

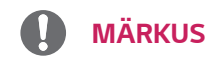

• Juhthoova nupp asub monitori all.

#### <span id="page-6-0"></span>43UD79T

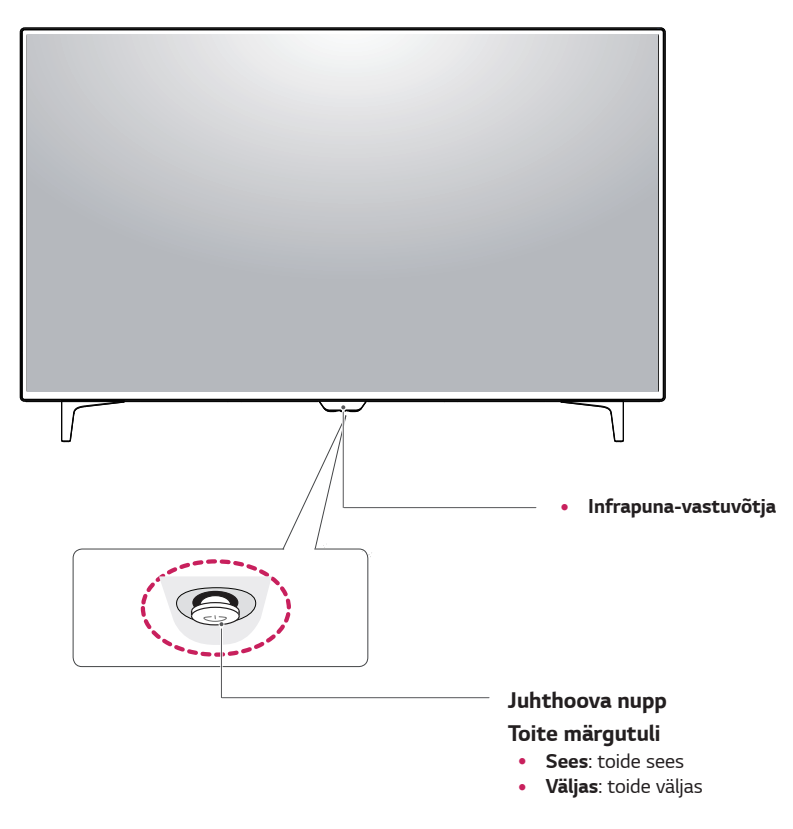

#### Kuidas juhthoova nuppu kasutada?

Saate monitori funktsioone lihtsasti juhtida juhthoova nuppu vajutades või sõrmega vasakule/paremale liigutades.

#### Põhifunktsioonid

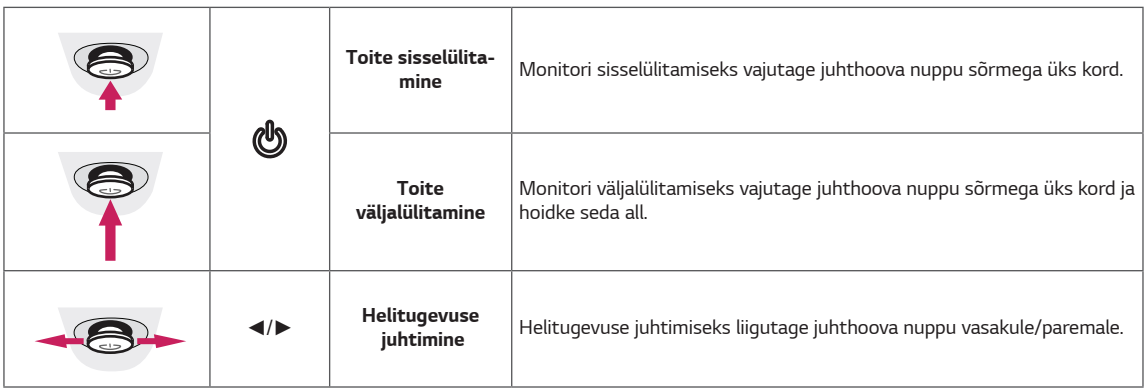

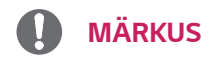

· Juhthoova nupp asub monitori all.

### <span id="page-7-0"></span>Sisendi pistikupesa

#### 43UD79

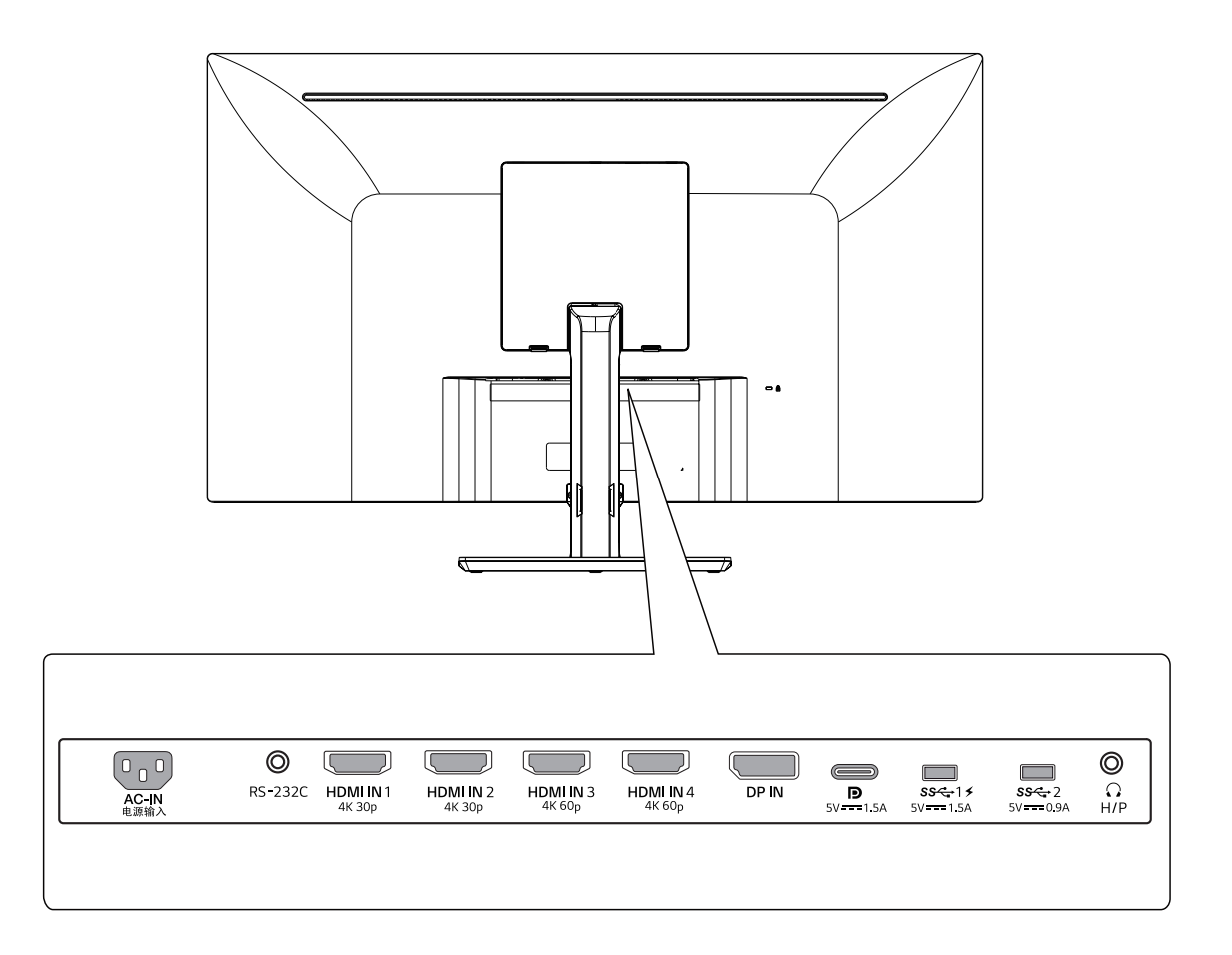

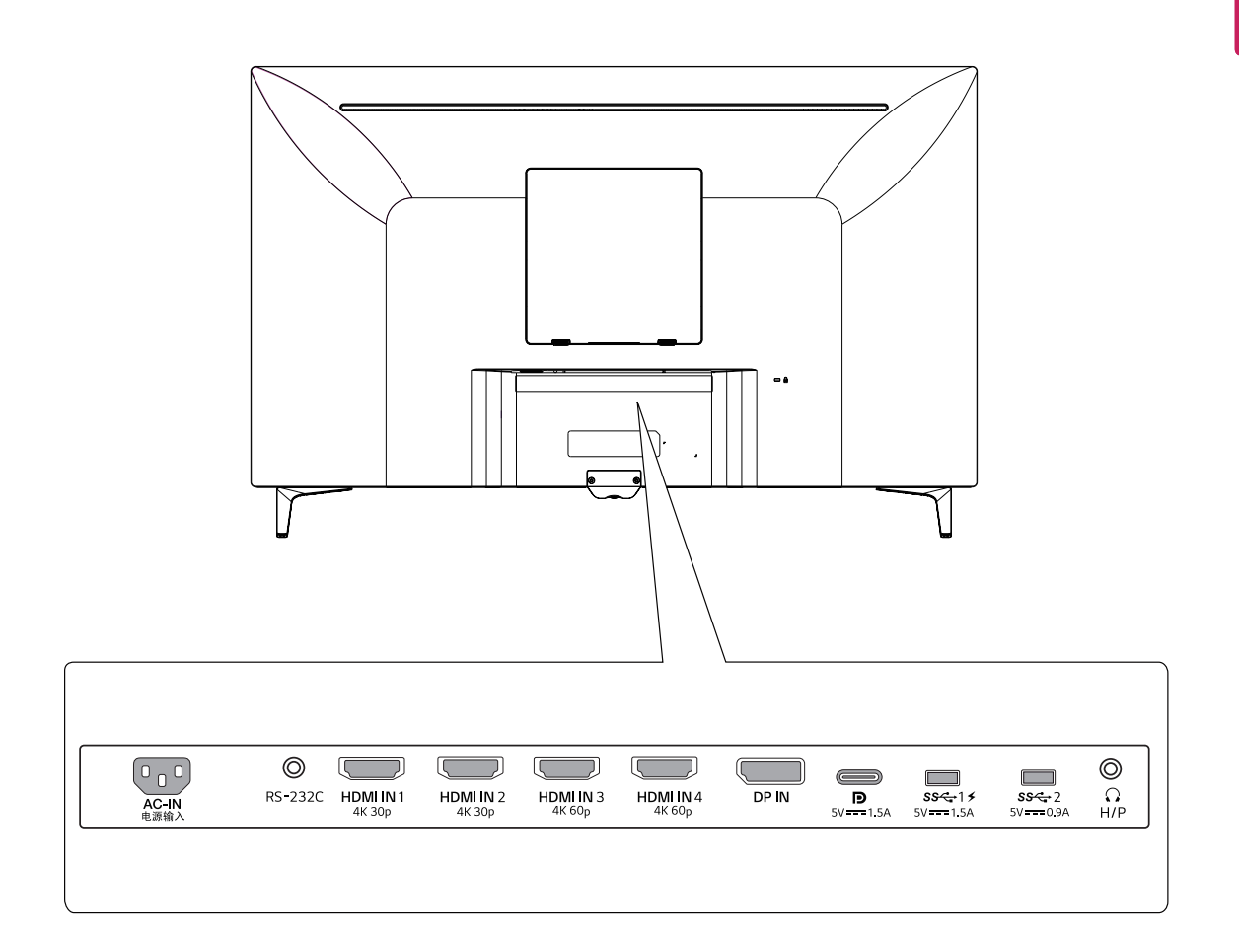

#### <span id="page-9-0"></span>*Monitori teisaldamine ja tõstmine*

*Monitori teisaldamisel või tõstmisel järgige alltoodud juhiseid, et vältida monitori kriimustamist või kahjustamist ning et tagada ohutu transportimine olenemata monitori kujust või suurusest.*

- y *Enne monitori teisaldamist soovitame asetada monitori selle originaalkarpi või pakendisse.*
- y *Enne monitori teisaldamist või tõstmist eraldage toitejuhe ja kõik kaablid.*
- **•** Hoidke tugevalt kinni monitori korpuse üla- ja *alaosast. Ärge hoidke ekraani selle enda küljest.*

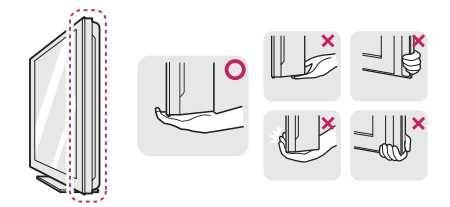

y *Monitori hoides peab selle ekraan olema kriimustuste vältimiseks teist eemale suunatud.*

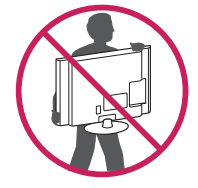

- y *Monitori teisaldamisel vältige toote tugevat raputamist või kõigutamist.*
- y *Monitori teisaldamisel hoidke monitori püstiasendis, ärge keerake ega kallutage monitori külili.*

### *ETTEVAATUST*

*või*

y *Võimalusel vältige monitori ekraani puudutamist. Ekraani puudutamise tagajärjel võivad ekraan ja kujutiste loomiseks kasutatavad pikslid kahjustada saada.*

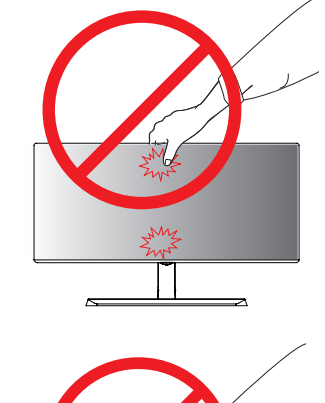

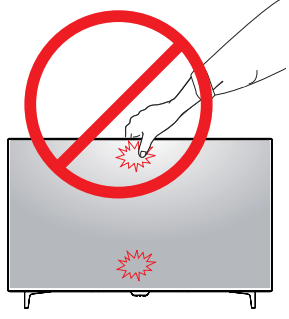

y *Kasutades monitori paneeli ilma statiivi aluseta, võib juhthoova nupp põhjustada monitori ebastabiilset seisundit ja mahakukkumist, mille tagajärjel saab monitor kahjustada või tekivad inimvigastused. Lisaks võib see põhjustada tõrkeid juhthoova nupu töös.*

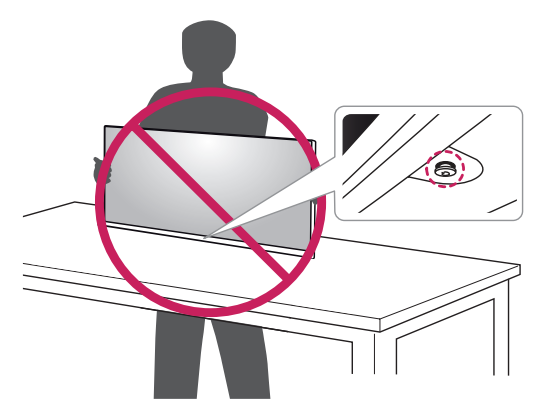

### <span id="page-10-0"></span>*Monitori paigaldamine*

#### *Statiivi paigaldamine*

#### *43UD79*

*1 Palun pange pehme lapiga väikese laua või kasti kaitsta monitori ekraanil.*

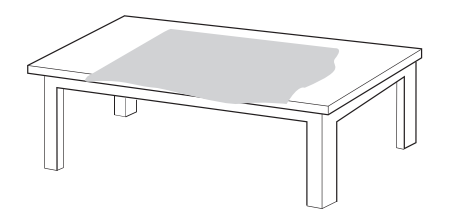

*2 Palun pange monitori pehme lapiga ekraani allapoole.*

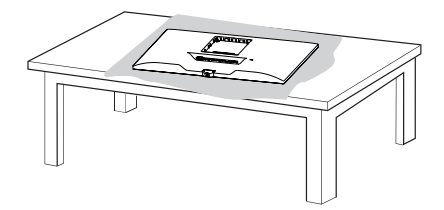

*3* **1** *Pange* **2***Kruvipea ja Statiivi korpus.* **1****2** *Pange Statiivi korpus ja Statiivi alus. Keerake kruvi päripäeva Statiivi alus.*

*4 Pange kokku pea ja tagauks*

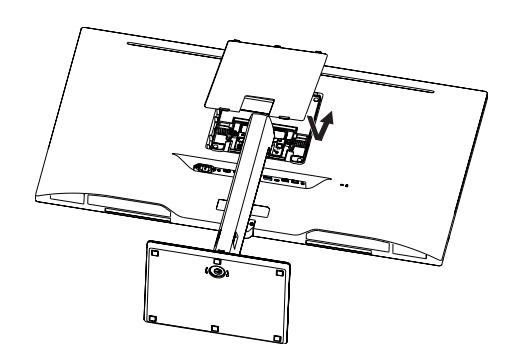

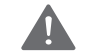

#### *ETTEVAATUST*

- y *Selleks, et vältida kahju fi ngers ja suu, kui assamblee Statiivi korpus ja alus, peaksid omama Statiivi alus, kui kokkupanek seista keha ja alus.*
- y *Ärge kandke toote kokkupanemisel kruviosadele võõraineid (õli, määrdeined jne). (See võib toodet kahjustada.)*

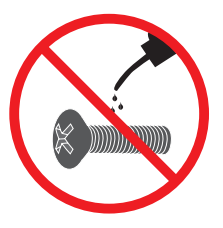

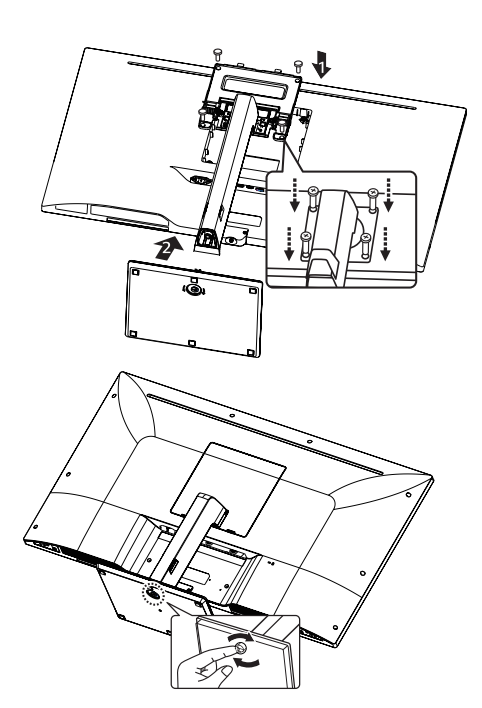

#### <span id="page-11-0"></span>**Statiivi paigaldamine ETTEVAATUST**

#### *43UD79T*

*1 Palun pange pehme lapiga väikese laua või kasti kaitsta monitori ekraanil.*

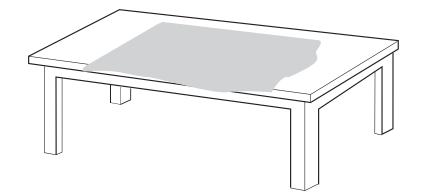

*2 Palun pange monitori pehme lapiga ekraani allapoole.*

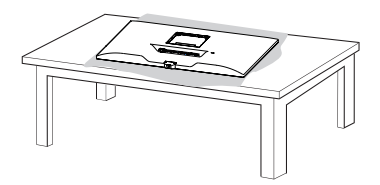

*3 Pange kokku pea ja tagauks.*

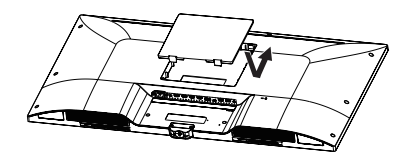

*4 Pange kokku aluse jalg ja pea. Keerake kruvi päripäeva Statiivi alus.*

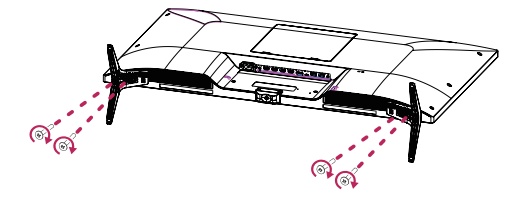

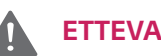

# y *Selleks, et vältida kahju fi ngers ja suu, kui*

- *assamblee Statiivi korpus ja alus, peaksid omama Statiivi alus, kui kokkupanek seista keha ja alus.*
- y *Ärge kandke toote kokkupanemisel kruviosadele võõraineid (õli, määrdeined jne). (See võib toodet kahjustada.)*

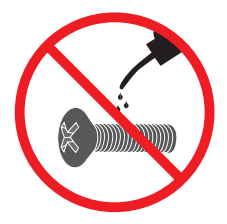

- y *Käesoleva dokumendi joonised tähistavad tüüpprotseduure, mistõttu võivad joonised tegelikust tootest erineda.*
- y *Ärge kandke monitori tagurpidi, statiivi alusest kinni hoides. See võib põhjustada monitori statiivi küljest lahti tulemise ja vigastusi.*
- y *Monitori tõstmisel või teisaldamisel ärge puudutage monitori ekraani. Monitori ekraanile avaldatav jõud võib ekraani kahjustada.*
- y *Ärge kandke toote kokkupanemisel kruviosadele võõraineid (õli, määrdeined jne). (See võib toodet kahjustada.)*
- y *Ärge keerake kruvisid liiga tugevasti kinni, sest nii võib monitor viga saada. Sellisel viisil tekitatud kahjustused ei kuulu garantii korras hüvitamisele.*

#### <span id="page-12-0"></span>*ETTEVAATUST Kaablihoidja kasutamine*

*Korrastage kaablid kaablihoidikut kasutades vastavalt joonisel näidatule.*

#### *43UD79*

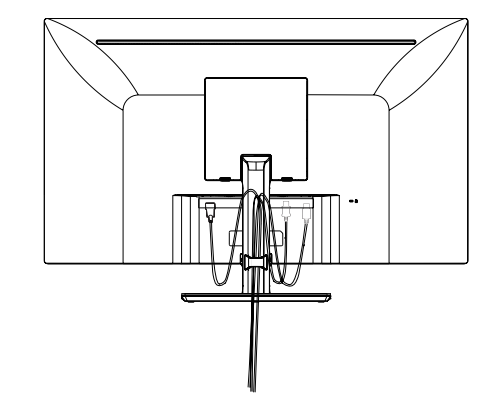

### *MÄRKUS*

y *Eemaldage statiiv selle kokkupanemise vastupidises järjekorras.*

#### *43UD79T*

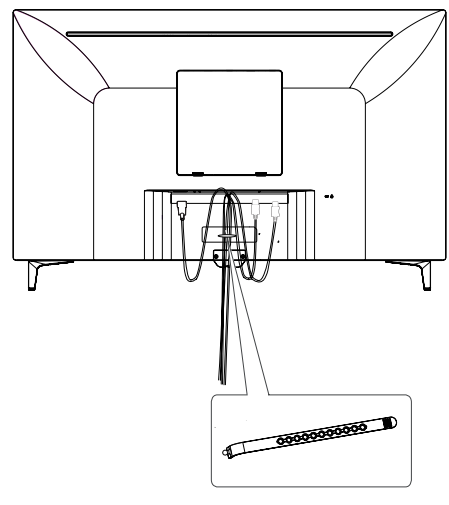

*Kaablihoidja*

#### <span id="page-13-0"></span>*Lauale paigaldamine*

*1 Tõstke monitori ja asetage see lauale püstiasendis. Piisava õhutuse tagamiseks jätke monitori ja seina vahele vähemalt 100 mm.*

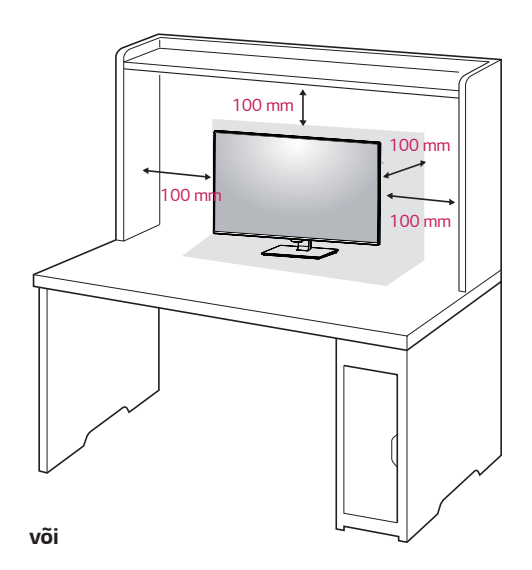

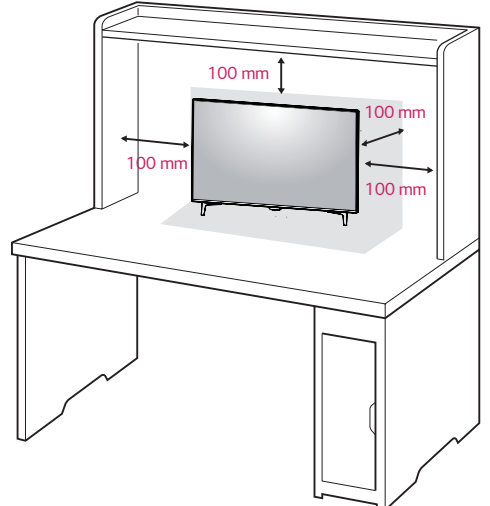

2 *Ühendage toitejuhe monitoriga, seejärel ühendage toitejuhe seinapistikuga.*

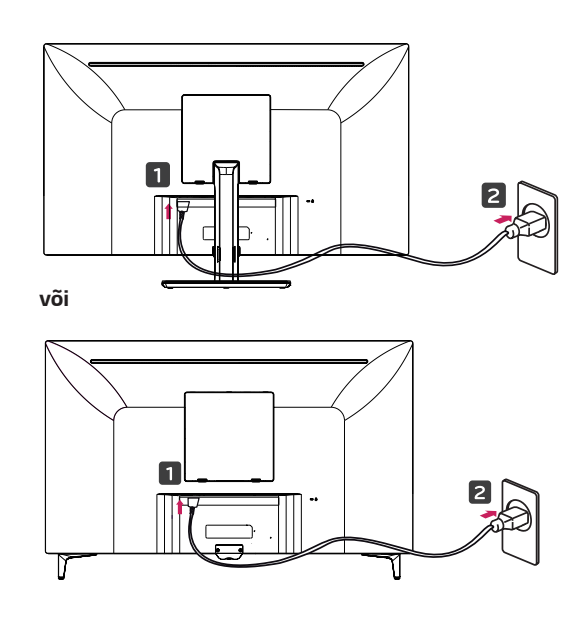

*3 Monitori sisselülitamiseks vajutage monitori allosas olevat juhtkangi nuppu.*

### *ETTEVAATUST*

y *Enne monitori teisaldamist või paigaldamist ühendage toitejuhe lahti. Esineb elektrilöögioht.*

#### *Ettevaatust toitejuhtme ühendamisel*

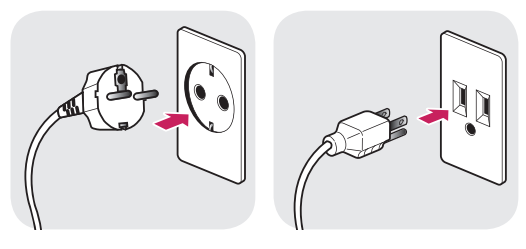

*100-240 V ~*

- y *Kasutage kindlasti toote pakendis olevat toitejuhet ja ühendage see maandatud pistikupessa.*
- y *Kasutades teist toitejuhet võtke ühendust oma kohaliku edasimüüjaga või pöörduge lähimasse jaekauplusesse.*

#### <span id="page-14-0"></span>*Nurga reguleerimine*

- *1 Asetage monitor statiivil püstiasendisse.*
- *2 Reguleeri ekraani nurka. Ekraani nurka saab kohendada ettepoole või tahapoole, mugavamaks vaatamiseks.*

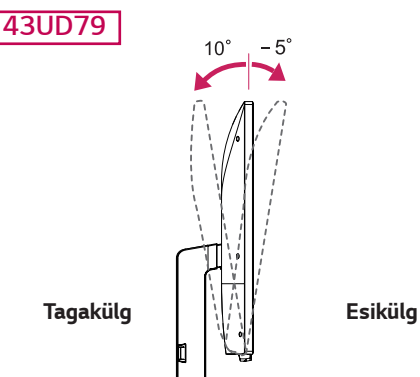

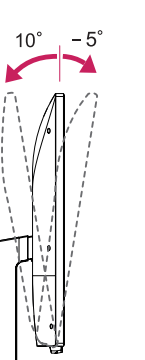

### **A** HOIATUS

y *Ekraani reguleerimisel sõrmede vigastamise vältimiseks ärge hoidke kinni monitori korpuse alumisest osast (vt joonist allpool).*

#### *43UD79*

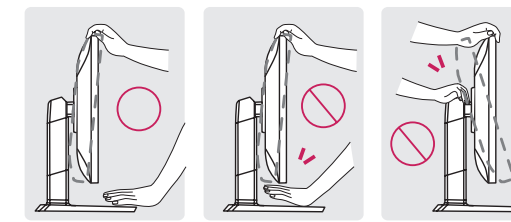

y *Monitori nurga reguleerimisel ärge puudutage ega vajutage ekraani.*

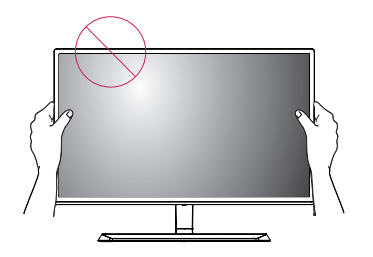

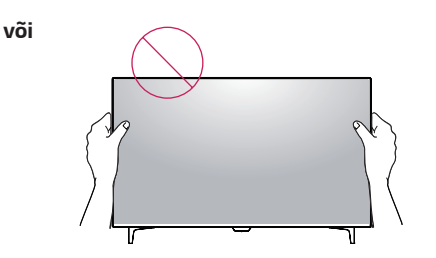

#### *Kensingtoni luku kasutamine*

*Kensingtoni turvasüsteemi pistmik paikneb monitori tagaküljel.*

*Lisateavet Kensingtoni luku paigaldamise ja kasutamise kohta leiate selle juhendist ja veebiaadressilt http:// www.kensington.com.*

*Ühendage Kensingtoni turvasüsteemi kaabel monitori ja laua vahel.*

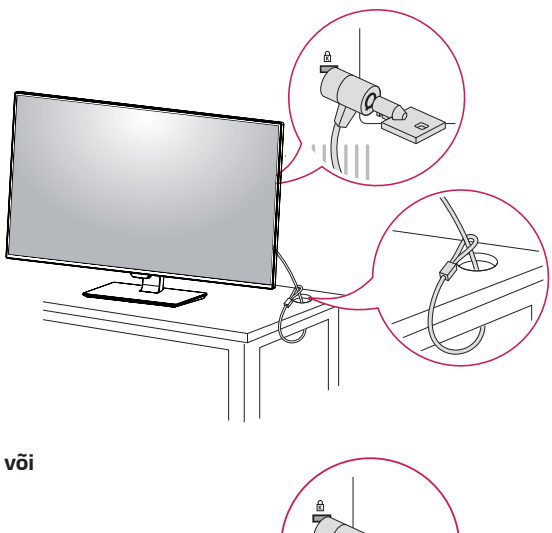

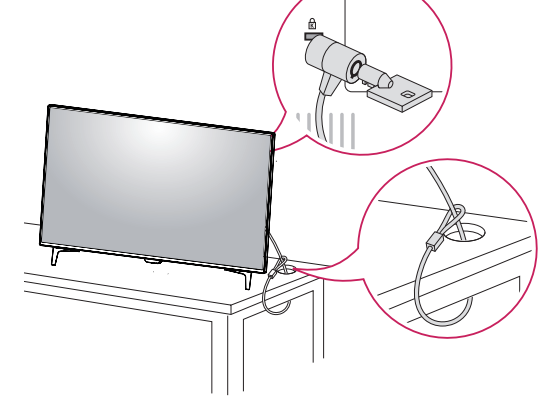

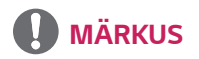

Kensingtoni luku kasutamine on valikuline. *Tarvikuid saate osta kohalikust elektroonikapoest.*

#### <span id="page-15-0"></span>*Seinale kinnitamise plaadi paigaldamine*

*Monitor toetab standardse seinale kinnitamise plaadi või ühilduva seadme tehnilisi andmeid.* 

- 1 *Asetage ekraani esiosa allapoole. Et kaitsta ekraani kriimustuste eest, katke aluspind pehme riidega.*
- *2 Asetage seinale kinnitamise plaat monitorile ning joondage see kruviavadega.*
- *3 Kinnitage plaat monitori külge, keerates neli kruvi kruvikeerajaga kinni.*

#### *MÄRKUS*

- Seinale kinnitamise plaati müüakse eraldi.
- Paigaldamisega seotud lisateavet leiate seinale *kinnitamise plaadi juhendist.*
- y *Ärge rakendage seinale kinnitamise plaadi paigaldamisel liigset jõudu, kuna see võib monitori ekraani kahjustada.*

#### *Seinale kinnitamine*

*Piisava õhutuse tagamiseks jätke monitori ja seina ning kõigi külgede vahele vähemalt 100 mm. Üksikasjalikke paigaldusjuhiseid küsige kohalikust jaekauplusest. Muudetava nurgaga paigalduskronsteini kinnitamise ja kasutamise kohta leiate teavet selle juhendist.*

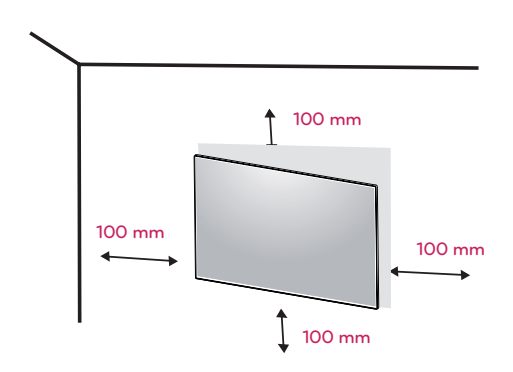

*Monitori seinale paigaldamiseks kinnitage monitori tagaküljele (valikuline) seinapaigalduskronstein. Veenduge, et seinapaigalduskronstein on monitori ja seinaga tugevalt ühendatud.*

- *1 Juhul kui kasutate standardist pikemaid kruvisid, võivad need kahjustada teie monitori sisemust.*
- *2 Juhul kui kasutate ebasobivaid kruvisid, võivad need kahjustada toodet ning monitor võib kinnituskohast alla kukkuda. Sellisel juhul ei saa LG vastutavaks pidada.*

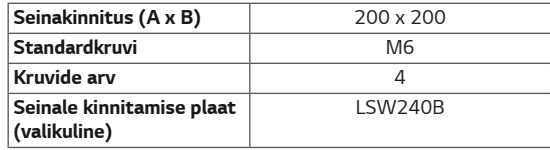

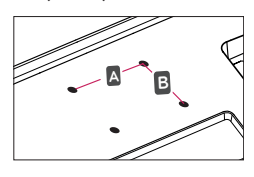

### *ETTEVAATUST*

- y *Elektrilöögi vältimiseks ühendage toitejuhe lahti enne monitori teisaldamist või paigaldust.*
- y *Kui monitor on paigaldatud lakke või kaldseinale, siis võib see maha kukkuda ja teid vigastada. Kasutage LG originaalset seinapaigalduskronsteini. Lisateabe saamiseks võtke ühendust kohaliku jaekauplusega või kvalifitseeritud personaliga.*
- y *Ärge keerake kruvisid liiga tugevasti kinni, sest nii võib monitor viga saada. Sellisel viisil tekitatud kahjustused ei kuulu garantii korras hüvitamisele.*
- y *Kasutage paigalduskronsteini ja kruvisid, mis vastavad VESA standardile. Valede osade kasutusest või väärkasutusest tingitud kahjustused ei kuulu garantii korras hüvitamisele.*

# Seinakinnitus (A x B) **MÄRKUS**

- Kasutage VESA standardile vastavaid kruvisid.
- y *Seinakinnituskomplekt sisaldab paigaldusjuhendit ja kõiki vajalikke osasid.*
- **•** Seinapaigalduskronstein on valikuline tarvik. *Tarvikuid saate osta kohalikust elektroonikapoest.*
- y *Iga paigalduskronsteini paigaldamisel võib vaja minna erineva pikkusega kruvisid. Veenduge, et kasutate õige pikkusega kruvisid.*
- y *Lisateavet leiate seinapaigalduskronsteini kasutusjuhendist.*

# <span id="page-17-0"></span>*KAUGJUHTIMISPULT*

Selles juhendis toodud kirjeldused pőhinevad kaugjuhtimispuldi nuppudel. Monitori korrektseks kasutamiseks tuleb *kasutusjuhendit hoolikalt lugeda.*

*Patareide paigaldamiseks avage patareipesa kate, sisestage patareid (1,5 V AAA) vastavalt ja klemmidele pesas ja sulgege patareipesa kate.*

*Patareide eemaldamiseks toimige vastupidises järjekorras. Illustratsioonid võivad reaalsetest tarvikutest erineda.*

### *ETTEVAATUST*

- y *Ärge kasutage üheaegselt vanu ja uusi patareisid, see võib kaugjuhtimispulti kahjustada.*
- y *Veenduge, et suunate kaugjuhtimispuldi monitori kaugjuhtimise anduri suunas.*
- y *Sees PBP/PIP korral on GAME MODE (mäng viis) ja PICTURE MODE (PILT VIIS) välja lülitatud.*

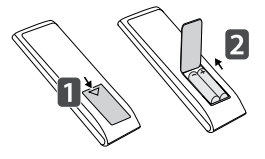

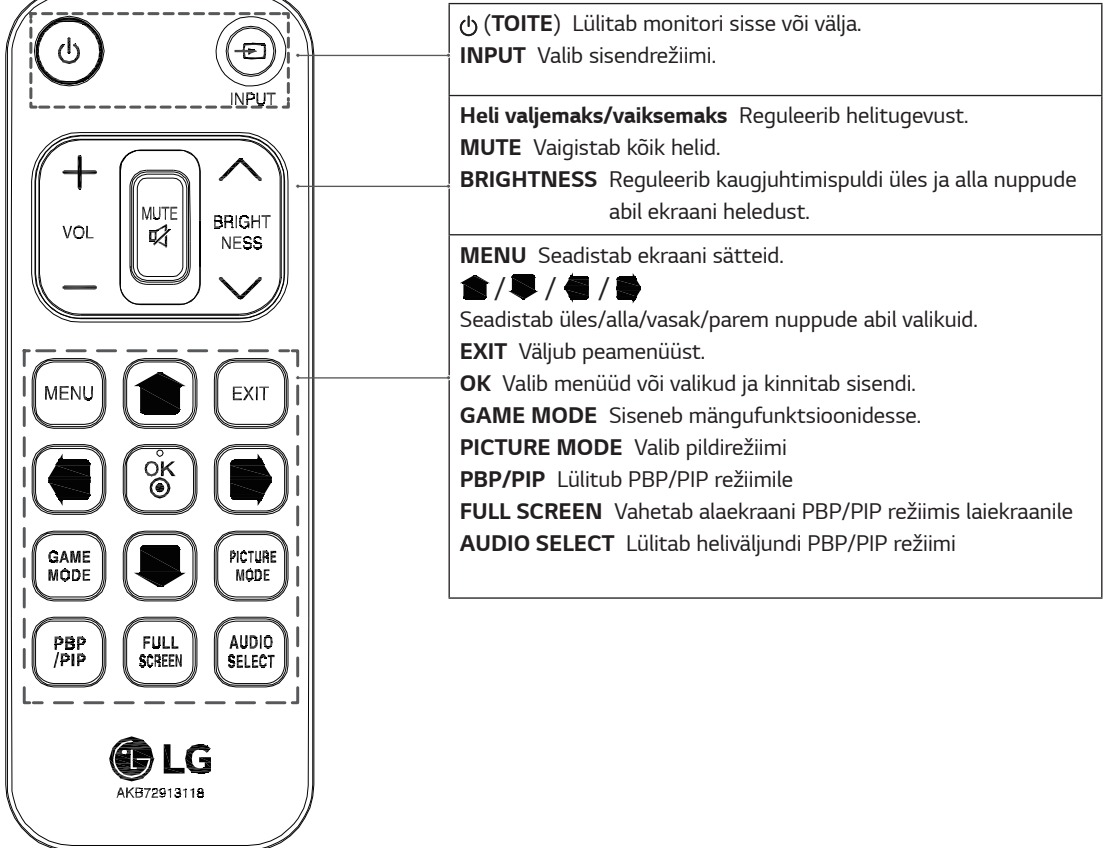

# <span id="page-18-0"></span>*MONITORI KASUTAMINE*

### *Ühendamine arvutiga*

y *Monitor toetab isehäälestusfunktsiooni (\*Plug & Play).*

*\*Plug & Play: funktsioon seadmete ühendamiseks arvutiga ilma kasutajapoolse seadistuse või draiverite installimiseta.*

#### *HDMI-ühendus*

*Edastab digitaalsed video- ja helisignaalid arvutist või A/V-seadmetest monitori. Ühendage arvuti ja AV-seade HDMI-kaabli abil monitoriga vastavalt alltoodule. Vajutage menüü nuppu, seejärel valige sisendi menüüs sisend.*

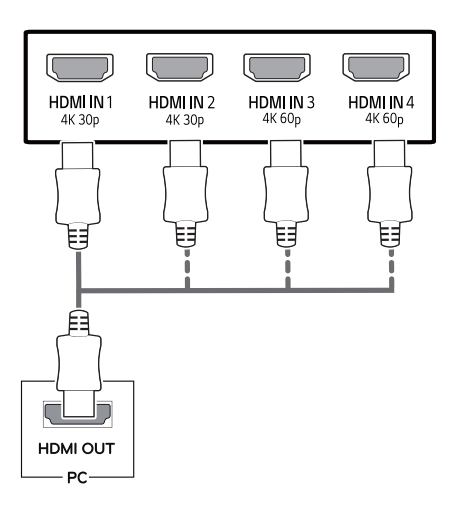

#### *DisplayPordi ühendus*

*Edastab digitaalsed video- ja helisignaalid arvutist monitori. Ühendage arvuti DisplayPordi kaabli abil monitoriga vastavalt alltoodule.*

*Vajutage menüü nuppu, seejärel valige sisendi menüüs sisend.*

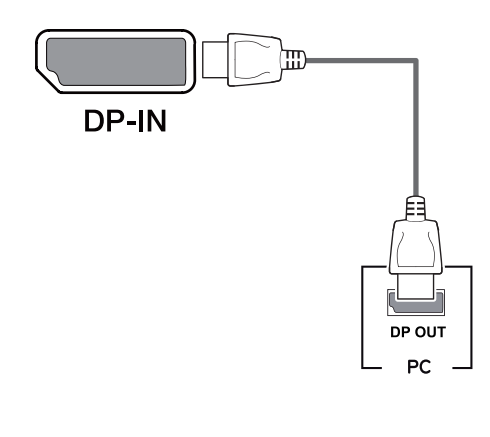

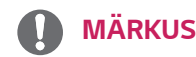

- y *Arvuti DP-versioonist tulenevalt võib video- või audioväljund puududa.*
- y *Kasutades üldiselt, LG heakskiiduta kaableid, ei pruugi ekraan pilti kuvada või esineda võib pildimüra.*

## *MÄRKUS*

- y *HDMI PC-arvuti kasutamisel võib tekkida probleeme ühilduvusega.*
- Kasutage sertifitseeritud kaablit, millele on kinni*tatud HDMI logo.Kui te ei kasuta sertifitseeritud HDMI-kaablit, ei pruugita ekraanil pilti kuvada või võib esineda viga ühenduse loomisel.*
- y *Soovituslikud HDMI-kaabli tüübid*
	- *High-Speed HDMI® / TM-kaabel*
	- *High-Speed HDMI® / TM-kaabel Ethernetiga*
	- *HDMI 1/2 toetab vaid 4K@30Hz*
	- *HDMI 3/4 võib toetada ka 4K@60Hz*

#### <span id="page-19-0"></span>*USB-C-ühendus*

*Edastab digitaalset video ja audio signaale arvuti monitor.*

*Ühendage monitor oma arvutiga, kasutades selleks USB C-C kaablit nagu alloleval joonisel näidatud. Vajutage menüü nuppu, seejärel valige sisendi menüüs sisend.*

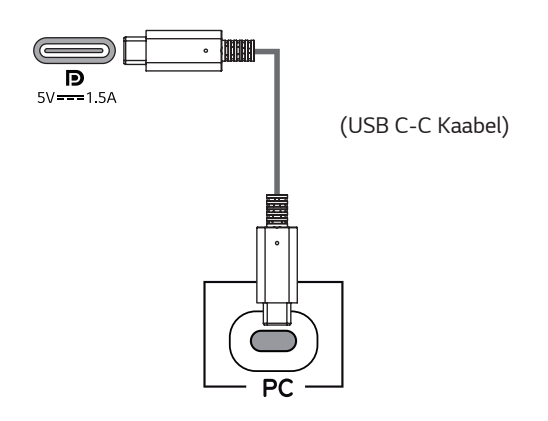

#### *MÄRKUS*

- PD (võimu üleandmise) ning DP Alternate režiim (DP *USB-C) on toetatud USB-C sadama.*
- y *Sõltuvalt ühendatud seadme spetsifikatsioonidest ja keskkonnast ei pruugi osad funktsioonid õigesti töötada.*
- y *USB-C port ei ole ette nähtud monitori jõuallikaks vaid arvuti jõuallikaks.*

*Voolu tagamiseks monitorile ühendage adapter.*

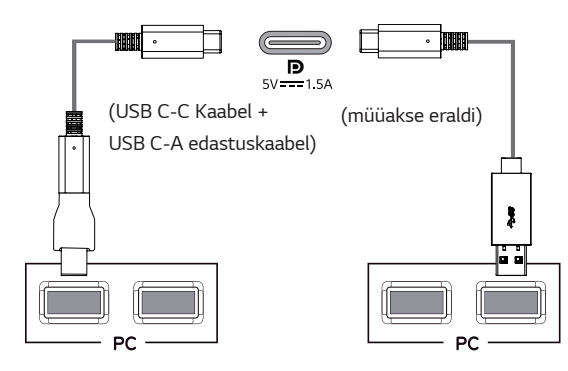

### *AV-seadmetega ühendamine*

#### *HDMI-ühendus*

*Edastab digitaalsed video- ja helisignaalid arvutist või A/V-seadmetest monitori. Ühendage arvuti ja AV-seade HDMI-kaabli abil monitoriga vastavalt alltoodule. Vajutage menüü nuppu, seejärel valige sisendi menüüs sisend.*

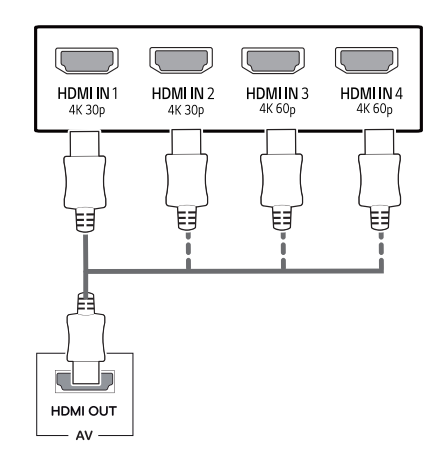

### *MÄRKUS*

- Kasutage sertifitseeritud kaablit, millele on kinni*tatud HDMI logo.Kui te ei kasuta sertifitseeritud HDMI-kaablit, ei pruugita ekraanil pilti kuvada või võib esineda viga ühenduse loomisel.*
- y *Soovituslikud HDMI-kaabli tüübid*
	- *High-Speed HDMI® / TM-kaabel*
	- *High-Speed HDMI® / TM-kaabel Ethernetiga*
	- *HDMI 1/2 toetab vaid 4K@30Hz*
	- *HDMI 3/4 võib toetada ka 4K@60Hz*

### <span id="page-20-0"></span>*Välisseadmete ühendamine*

#### *USB-kaabli ühendus - arvuti*

*Toote USB-port toimib USB-jaoturina. Palun ühendage USB C-C kaabel arvutiga.*

### *MÄRKUS*

- y *Enne toote kasutamist veenduge, et installitud on Windowsi operatsioonisüsteemi kõige uuem remondipakett.*
- y *Välisseadmeid müüakse eraldi.*
- y *USB-porti saab ühendada klaviatuuri, hiire või USB-seadme.*
- y *USB1-pesa kaudu on saadaval ka Quick Charge (kiirlaadimine)*
- Laadimiskiirus võib seadmest olenevalt erineda.

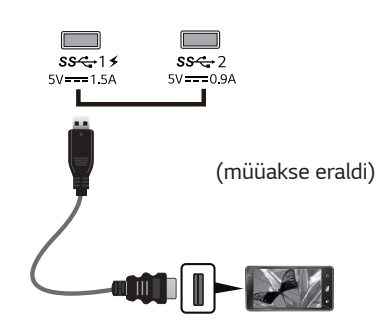

- y *Tootega kaasas olevad esemed võivad sõltuvalt mudelist erineda.*
- y *Toote tehnilisi andmeid või selle kasutusjuhendi sisu võidakse kaamera funktsioonide täiendamiseks ette teatamata muuta.*
- y *Optimaalse ühenduse tagamiseks peab HDMIkaablite ja USB-seadmete serv olema alla 10 mm paks ja 18 mm lai.*
- y *Kui USB-kaabel või USB-mälupulk monitori USBpesaga ei ühildu, kasutage USB 2.0 või 3.0 toega pikenduskaablit.*

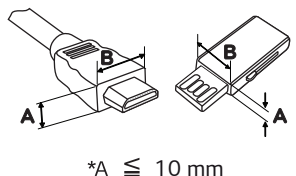

*18 mm*

- Kasutage sertifitseeritud kaablit, millele on kinni*tatud HDMI logo.Kui te ei kasuta sertifitseeritud HDMI-kaablit, ei pruugita ekraanil pilti kuvada või võib esineda viga ühenduse loomisel.*
- y *Soovituslikud HDMI-kaabli tüübid*
	- *High-Speed HDMI® / TM-kaabel*
	- *High-Speed HDMI® / TM-kaabel Ethernetiga*

# *ETTEVAATUST*

*Ettevaatusabinõud USB-seadme kasutamisel*

- y *USB-seade, millesse on installitud automaatne tuvastamisprogramm või mis kasutab eraldi draiverit, ei pruugi olla tuvastatav.*
- y *Mõningad USB-seadmed ei pruugi olla toetatud või ei pruugi seadmed õigesti toimida.*
- USB-jaoturit ja kõvaketast on soovitatav kasu*tada ajal, mil toide on sisse lülitatud. (Kui toide on ebapiisav, ei pruugi USB-seade olla korralikult tuvastatav.)*
- y *Kui USB C-C kaabel ei ole hosti arvutiga ühendatud, ei pruugi monitor laadimist toetada.*

#### <span id="page-21-0"></span>*Välisseadmetega ühendamine*

#### *Kõrvaklappide ühendamine*

*Välisseadmete monitoriga ühendamine kõrvaklappide pordi kaudu. Ühendage vastavalt alltoodule.*

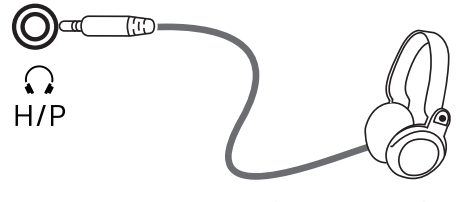

*(müüakse eraldi)*

*MÄRKUS*

- y *Välisseadmeid müüakse eraldi.*
- y *Kui te kasutate [nurga all olevaid] kõrvaklappe, võib see tekitada probleeme mõne teise välisseadme monitoriga ühendamisel. Seepärast on soovitatav kasutada [otseseid] kõrvaklappe.*

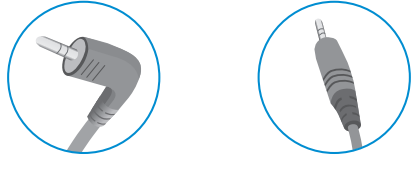

*Nurga all olev Otsene*

y *Arvuti ja välisseadme heliseadetest tulenevalt võivad kõrvaklappide ja kõlari funktsioonid olla piiratud.*

# <span id="page-22-0"></span>*KASUTAJA SEADED*

### *Põhimenüü aktiveerimine*

- 1 *Vajutage juhtkangi nuppu monitori allosas.*
- 2 *Liigutage seadete seadistamiseks juhtkangi üles/alla (*▲*/*▼*) ja vasakule/paremale(*◄*/*►*).*
- 3 *Põhimenüüst väljumiseks vajutage veel korra juhtkangi nuppu.*

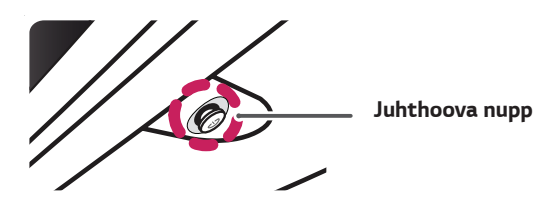

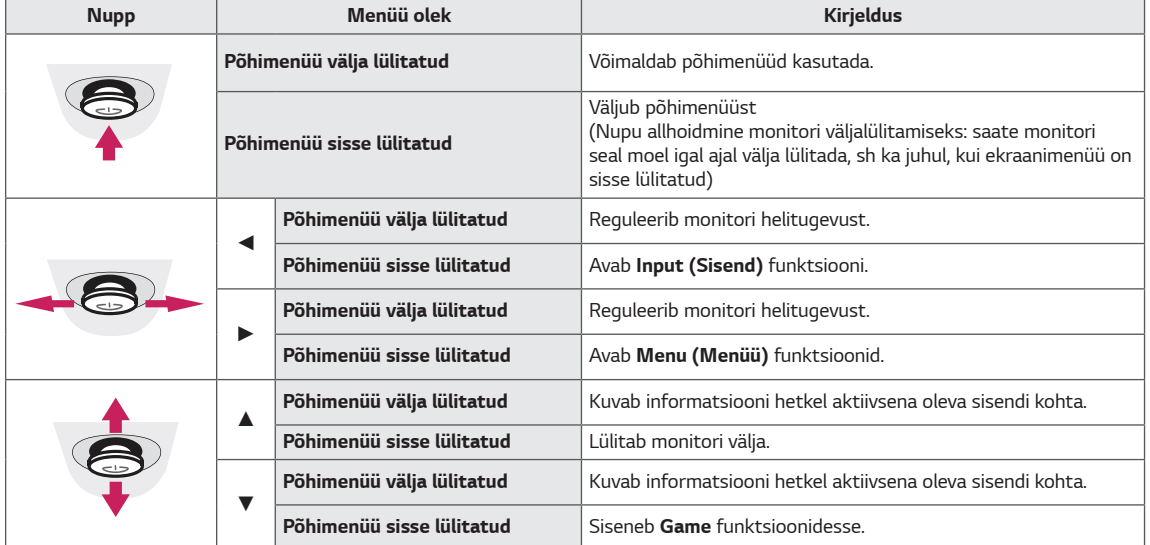

#### *Põhimenüü funktsioonid*

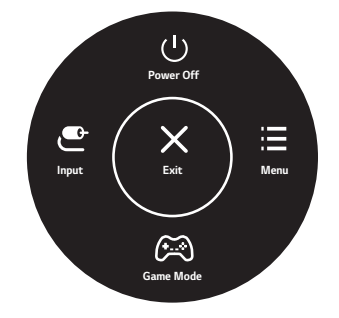

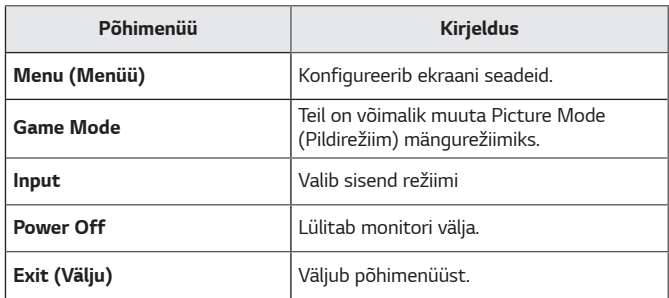

#### <span id="page-23-0"></span>*Kasutaja seaded*

#### *Menüü seaded*

- 1 *OSD menu (Ekraanimenüü) vaatamiseks vajutage juhthoova nuppu monitori allosas ja sisenege valikusse Menu (Menüü).*
- 2 *Konfigureerige valikuid juhtkangi üles/alla/vasakule/paremale liigutades.*
- 3 *Menüüs üles liikumiseks või teiste menüüelementide seadistamiseks liigutage juhtkangi* **◄** *või vajutage ( / Ok) juhtkangi.*
- 4 *Kui soovite ekraanimenüüst väljuda, liigutage juhtkangi***◄***kuni väljumiseni.*
- y *Menüüsse sisenemisel kuvatakse ekraani alumises paremas nurgas juhised nupu kasutamise kohta.*

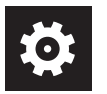

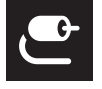

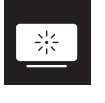

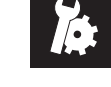

*Quick Settings Input Picture General*

#### *ETTEVAATUST*

y *Teie monitori ekraanikuva (OSD, On Screen Display) võib käesolevas juhendis näidatust veidi erineda.*

*Alltoodud tabel sisaldab iga valiku kirjeldust.*

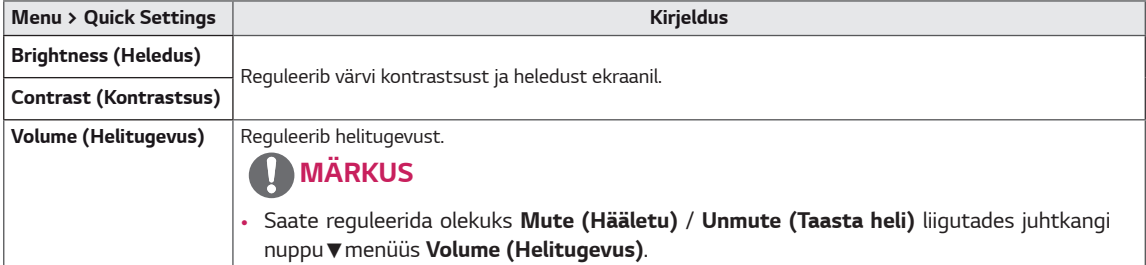

#### *[PBP/PIP VÄLJAS]*

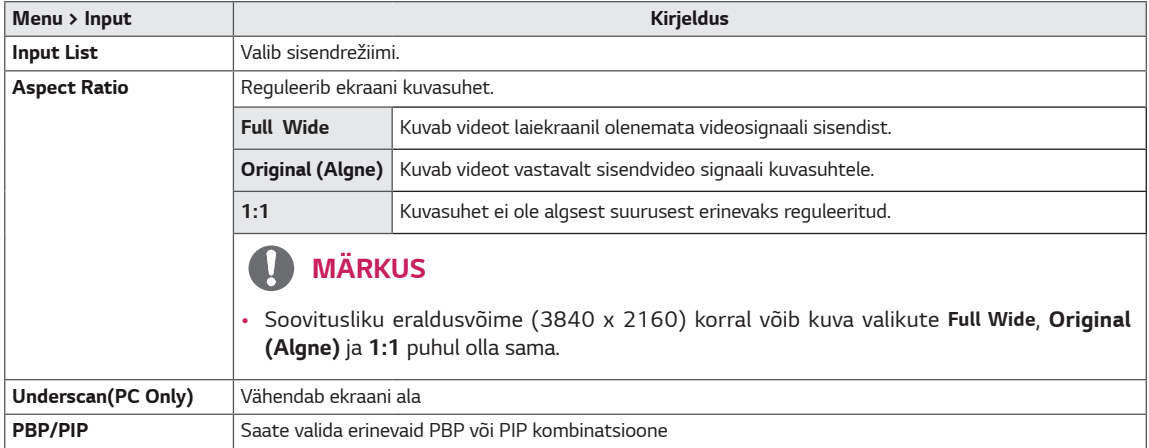

#### *[PBP/PIP SEES]*

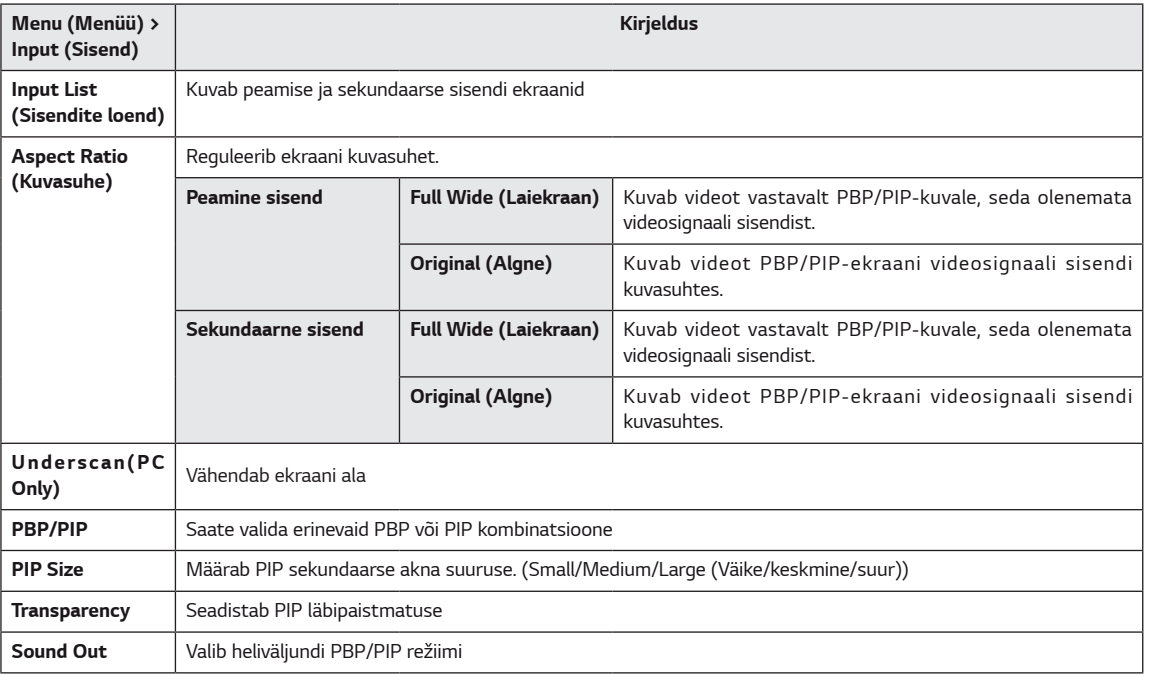

#### *MÄRKUS*

y *Kui te ei kasuta funktsiooni PBP/PIP, on PIP Size, Transparency ja Sound Out välja lülitatud.*

*Alltoodud tabel sisaldab iga valiku kirjeldust.*

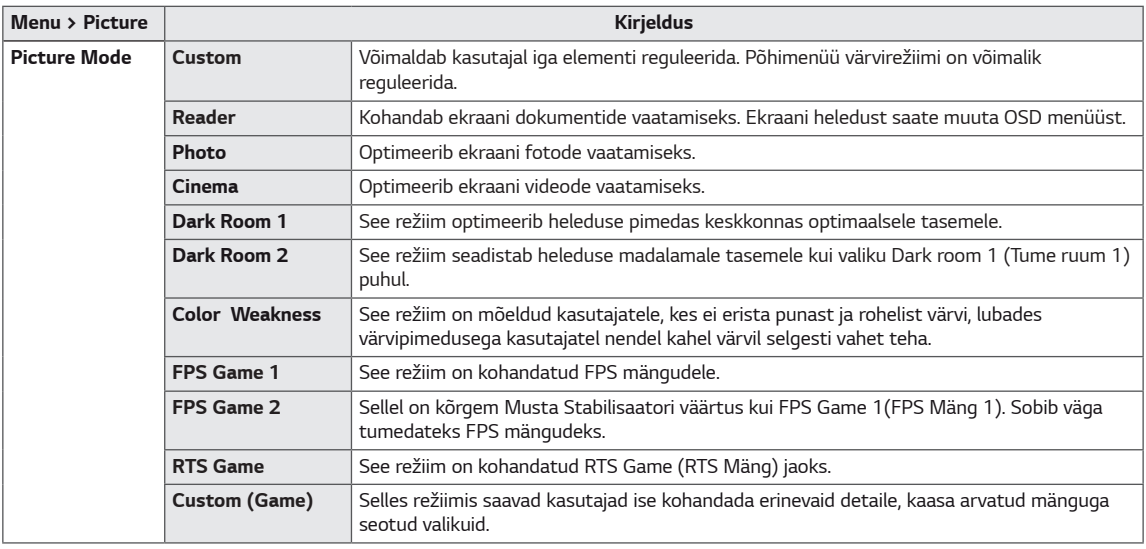

# *MÄRKUS*

• Kui **Picture Mode (Pildirežiim)** on muutunud, võib ekraan vilkuda või arvuti eraldusvõime ekraan võib mõjutada.

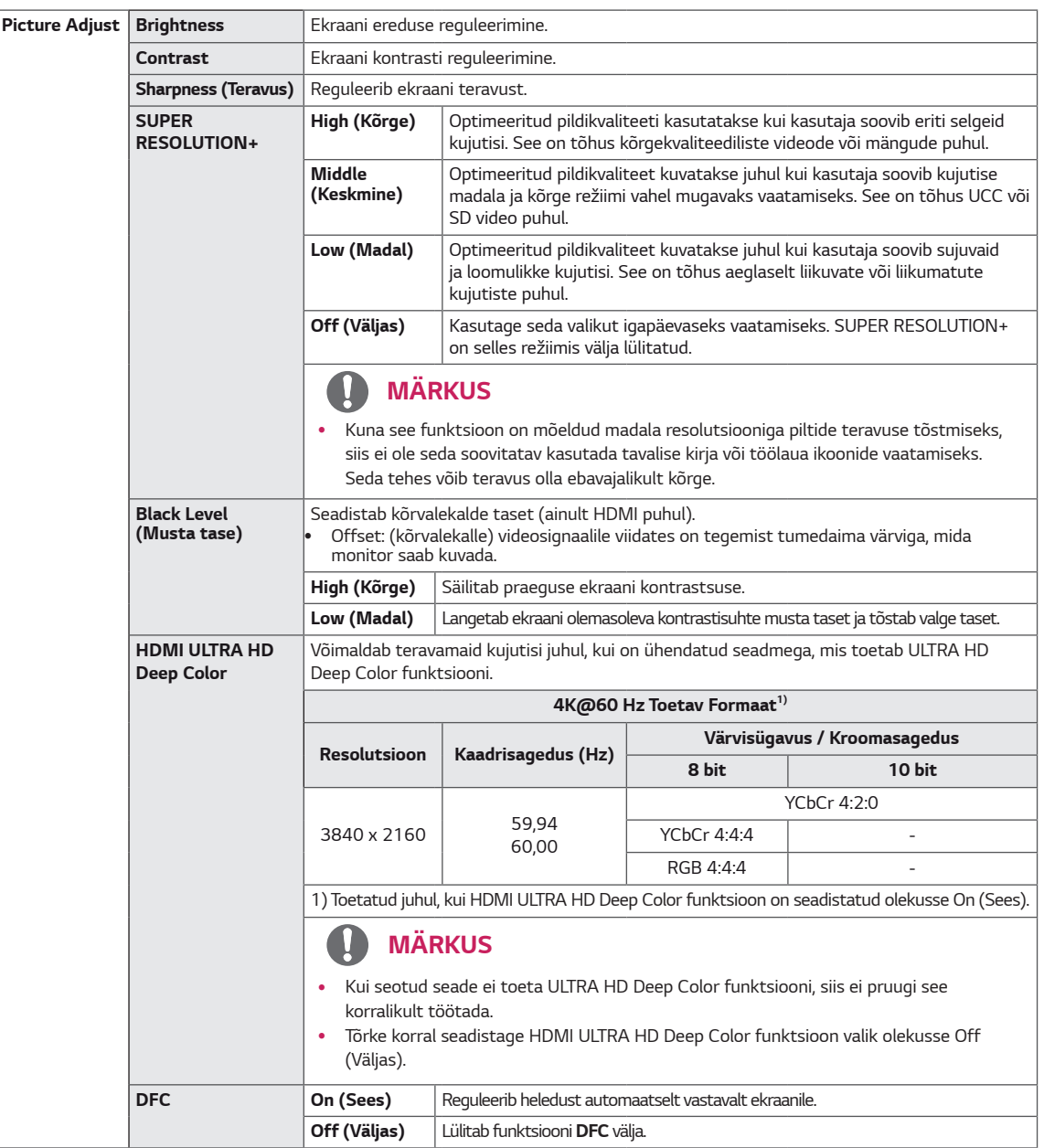

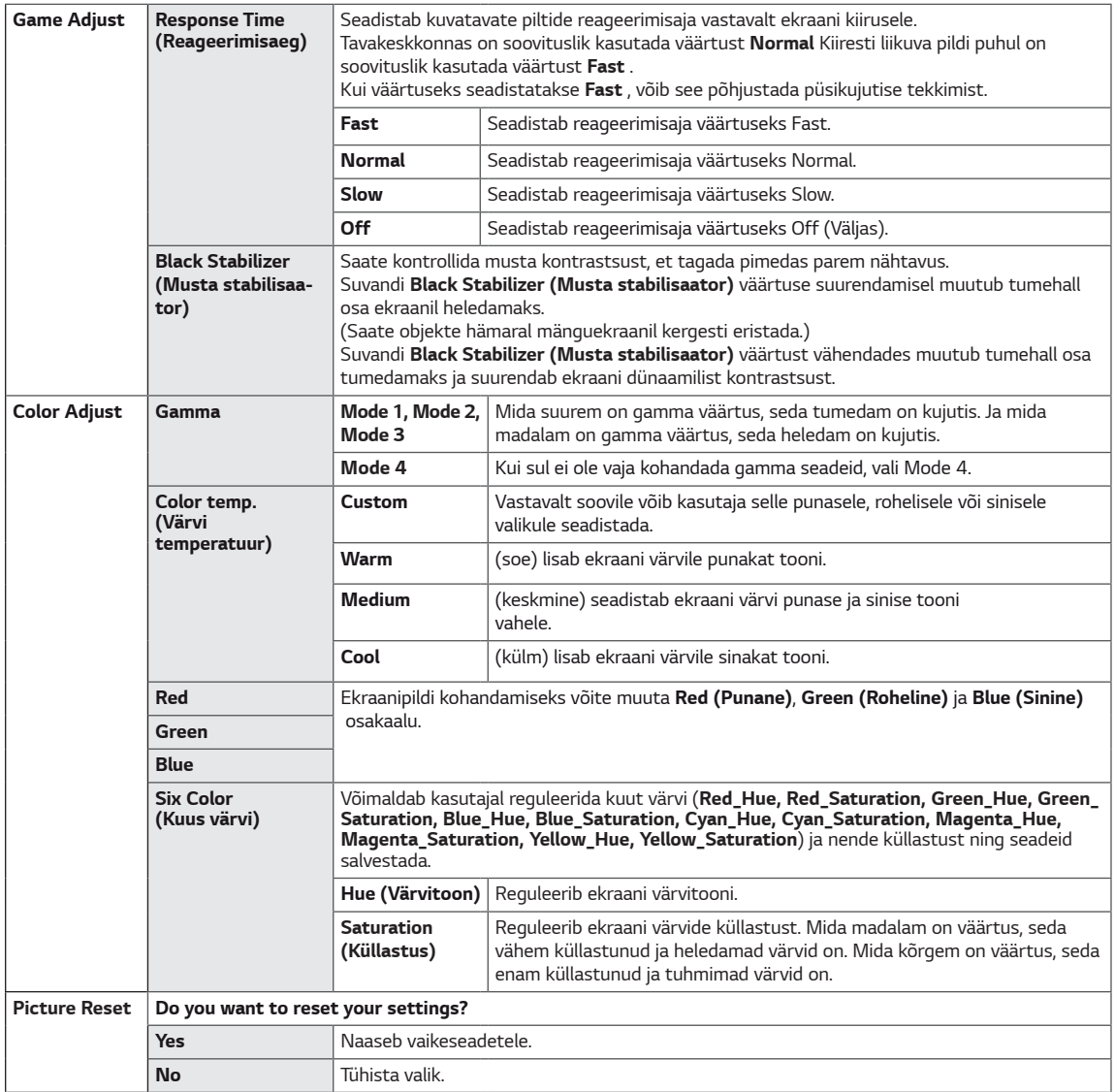

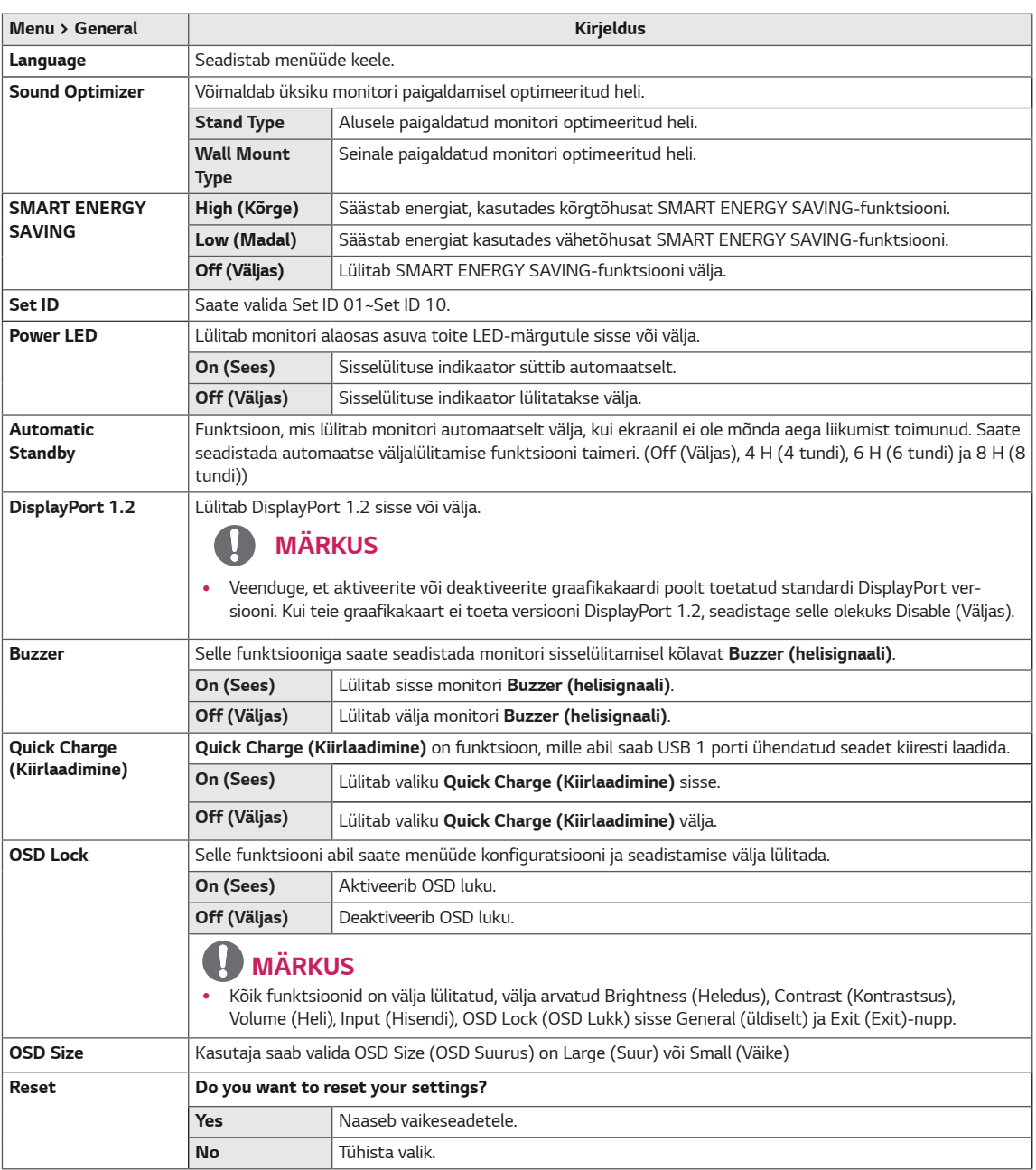

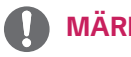

#### *MÄRKUS*

y *Säästu andmed sõltuvad paneelist. Seega võivad need andmed iga paneeli ja paneeli tarnija puhul erinevad olla. Kui SMART ENERGY SAVING on High või Low, monitori heledus muutub vastavalt kõrgemaks või madalamaks.*

# <span id="page-28-0"></span>*TÕRKEOTSING*

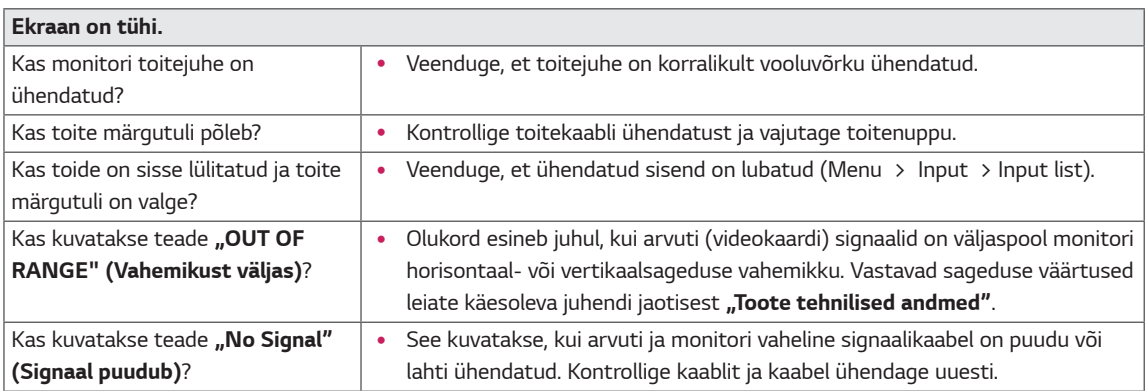

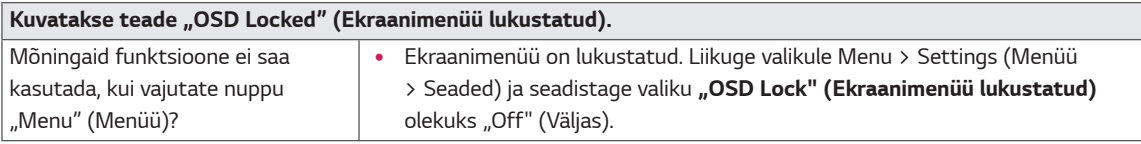

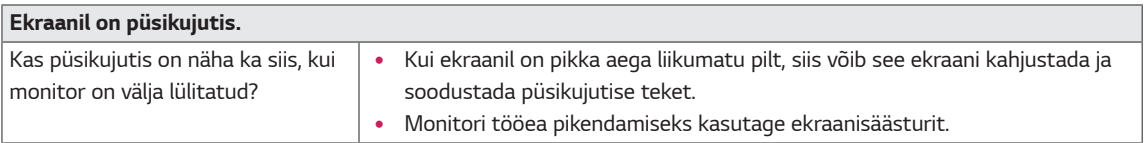

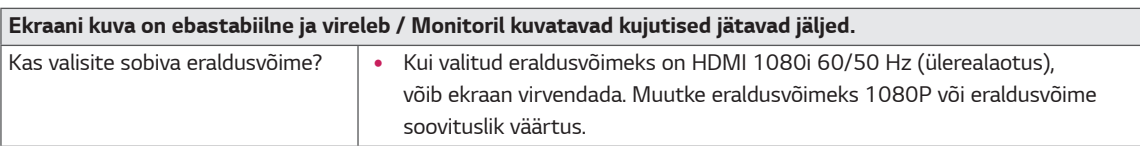

### *MÄRKUS*

- y *Vertical Frequency (Vertikaalsagedus): kujutise kuvamiseks tuleb ekraani värskendada kümneid kordi sekundis, nagu fluorestsentslambi puhul. Ekraani sekundis värskendamise kordade arvu nimetatakse vertikaalsageduseks või värskendussageduseks, mille ühik on Hz.*
- y *Horizontal Frequency (horisontaalsagedus): aega, mis kulub ühe horisontaaljoone kuvamiseks, kutsutakse horisontaaltsükliks. Kui 1 jagatakse horisontaalse intervalliga, on tulemuseks sekundis kuvatavate horisontaaljoonte arv. Seda nimetatakse horisontaalsageduseks, mille ühik on kHz.*
- y *LED saab süüdata koos komplekti OSD menüü. Menu – General – Power LED – On*

#### *MÄRKUS*  $\blacksquare$

- y *Kontrollige, kas graafikakaardi resolutsioon või sagedus on monitori poolt lubatud vahemikus ja seadistage see soovitatavaks (optimaalseks) resolutsiooniks Juhtpaneel> Ekraan> Seaded sätetes.*
- y *Graafikakaardi mitteseadistamine soovitatavale (optimaalsele) resolutsioonile võib põhjustada udust teksti, tuhmi ekraani, kärbitud ekraani esinemist või ekraani valet joondumist.*
- y *Seadistamise meetodid võival olla erinevad sõltuvalt arvutist ja operatsioonisüsteemist ning mõned resolutsioonid ei pruugi olla saadaval sõltuvalt graafikakaardi jõudlusest. Sellisel juhul abi saamiseks kontakteeruge arvuti või graafikakaardi tootjaga.*
- y *Mõned graafikakaardid ei toeta 3840 x 2160 resolutsiooni. Kui resolutsiooni ei kuvata, kontakteeruge arvuti või graafikakaardi tootjaga.*

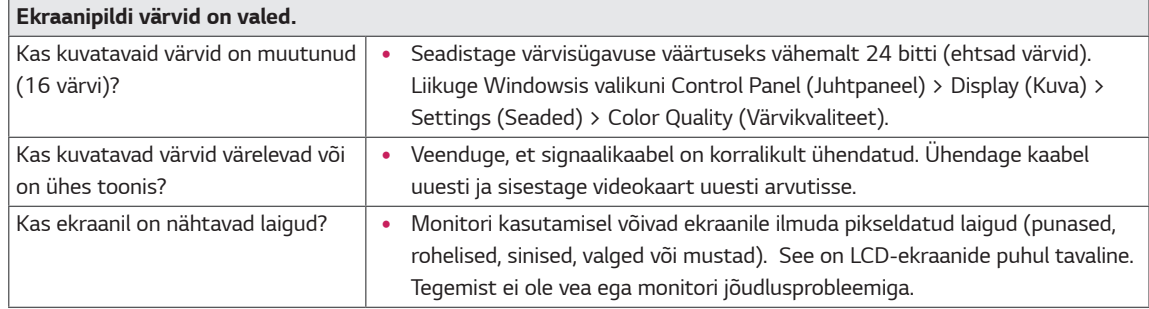

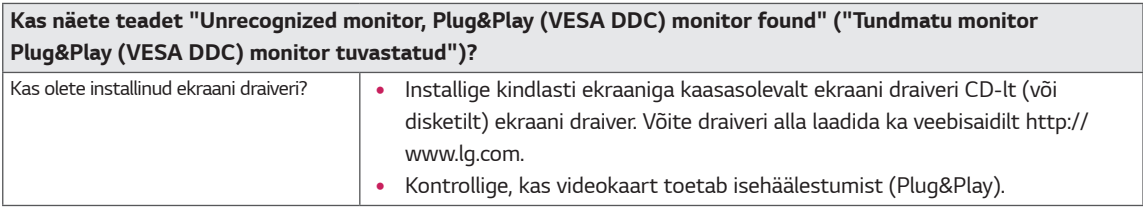

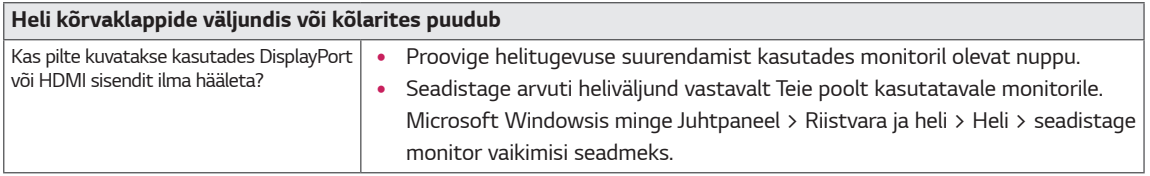

# <span id="page-30-0"></span>*TEHNILISED ANDMED*

### *43UD79*

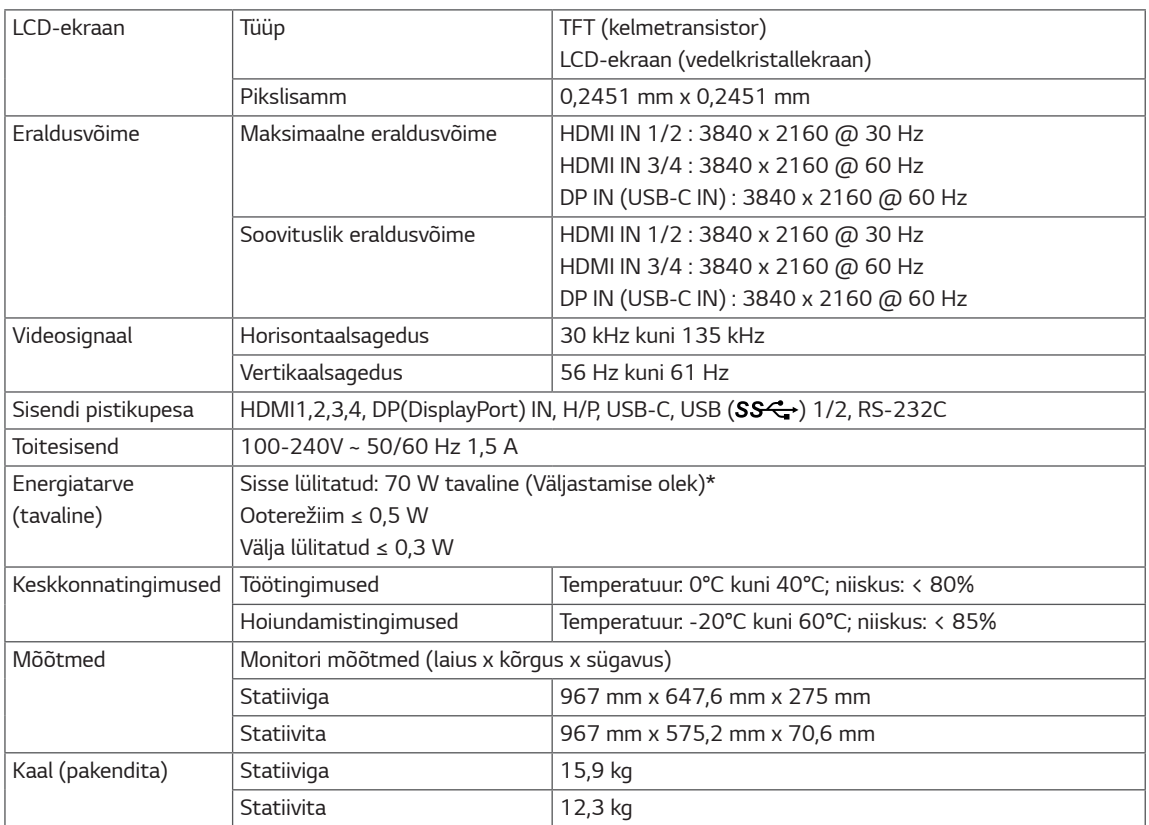

*Tehnilisi andmeid võidakse eelnevalt etteteatamata muuta.*

*\*Energiatarbimise tase võib olla erinev sõltuvalt kui töökorras on monitor ja millised on tema seaded.*

\* Režiimi Sees energiatarbimist mõõdetakse LGE testistandarditejärgi (Täis-valge muster, Maksimaalneresolutsioon).

### <span id="page-31-0"></span>*43UD79T*

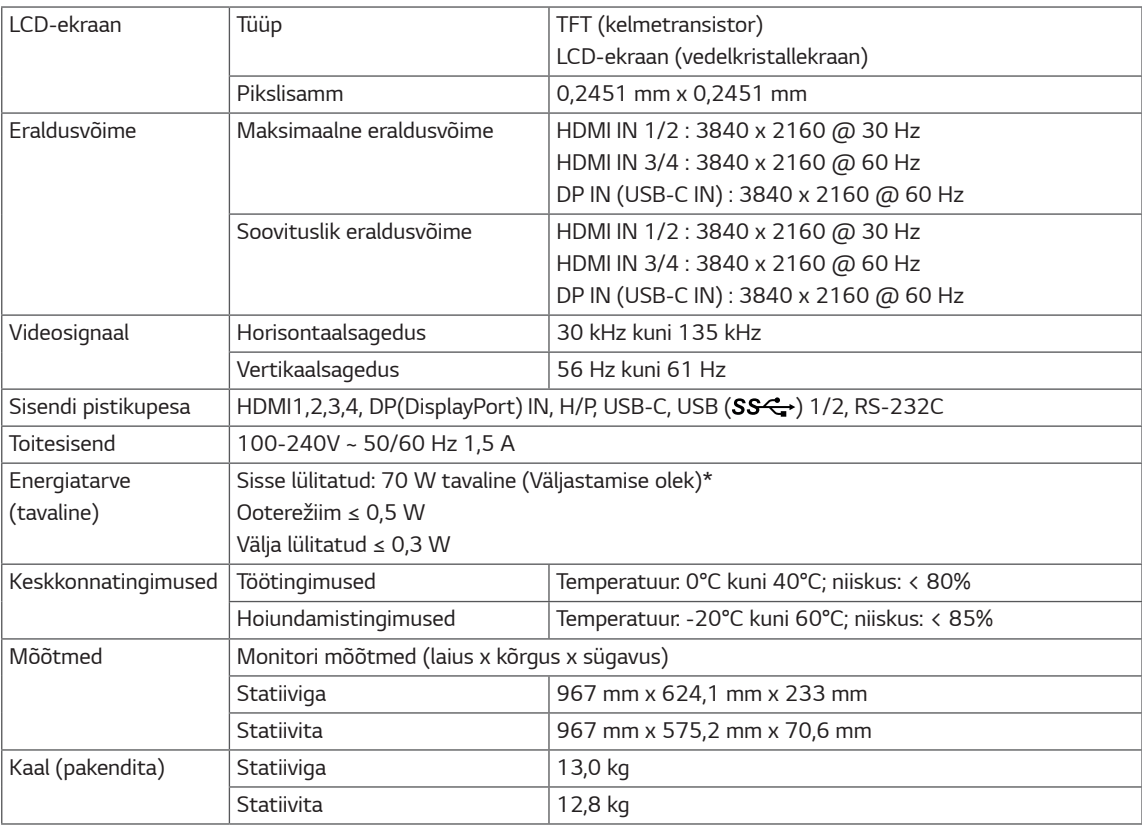

*Tehnilisi andmeid võidakse eelnevalt etteteatamata muuta.*

*\*Energiatarbimise tase võib olla erinev sõltuvalt kui töökorras on monitor ja millised on tema seaded.*

\* Režiimi Sees energiatarbimist mõõdetakse LGE testistandarditejärgi (Täis-valge muster, Maksimaalneresolutsioon).

# <span id="page-32-0"></span>**Tehase tugirežiim** *(Preset Mode, PC)*

### *HDMI*

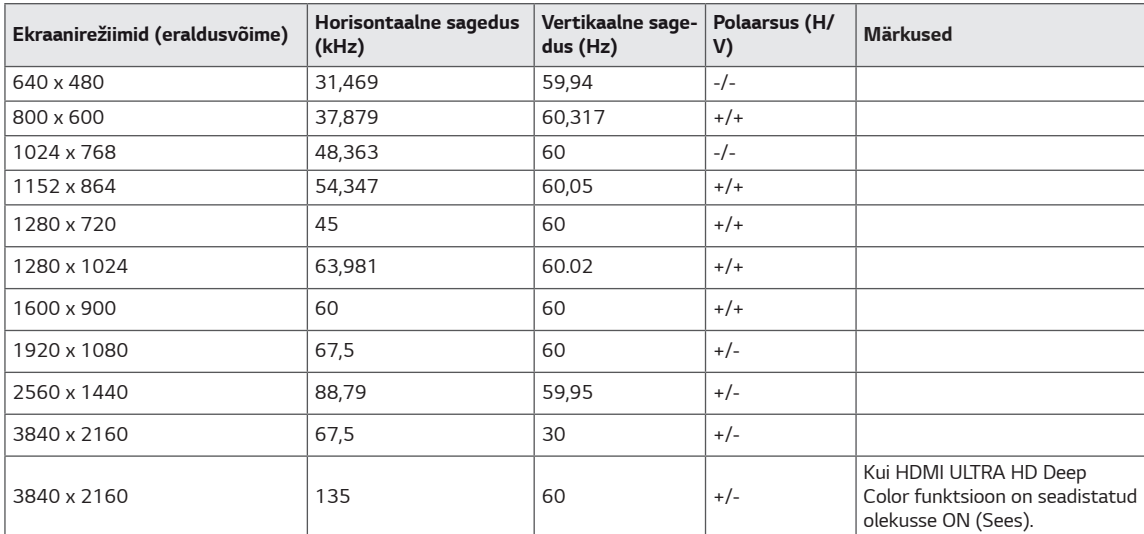

# <span id="page-33-0"></span>*DisplayPort / USB-C*

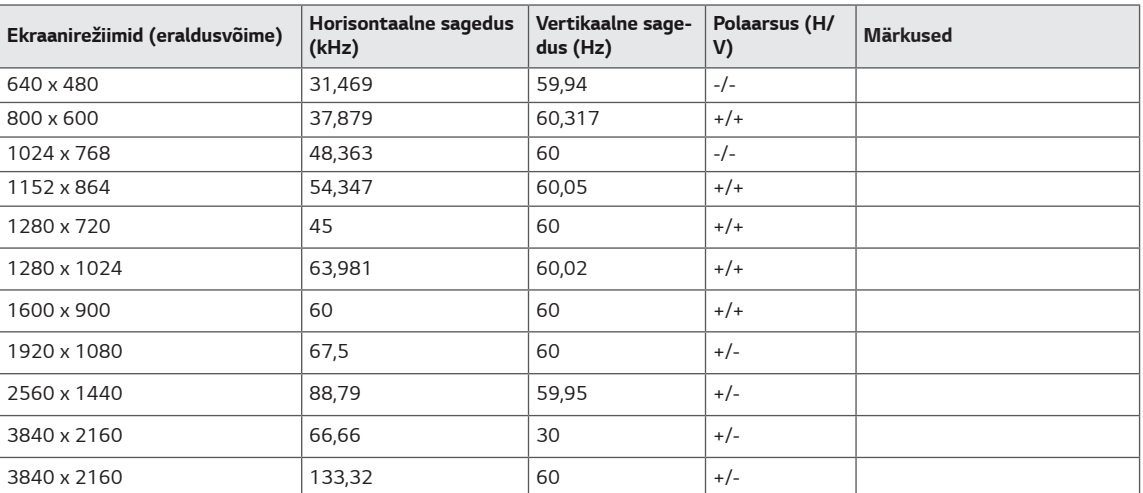

### <span id="page-34-0"></span>*HDMI ajastus (Video)*

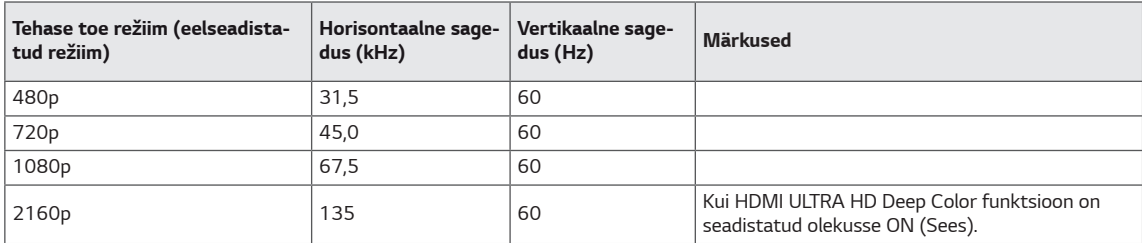

# *Toite märgutuli*

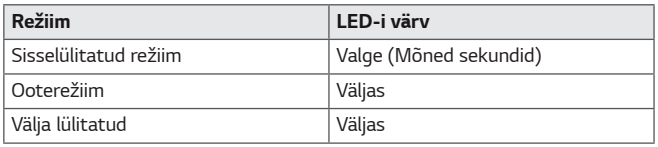

# <span id="page-35-0"></span>**EXTERNAL CONTROL DEVICE SETUP**

#### **Communication Parameters**

Baud rate: 9600 bps (UART) Data length: 8 bits Parity: None Stop bit: 1 bit Communication code: ASCII code Use a crossed (reverse) cable.

#### **Transmission**

[Command1][Command2][][Set ID][][Data][Cr]

- \* [Command 1]: First command to control the Monitor.
- \* [Command 2]: Second command to control the Monitor.
- \* [Set ID] : You can adjust the set ID to choose desired monitor ID number in optionmenu.

Adjustment range is  $1 \sim 10$ . When selecting Set ID '0' every connected set is controlled. Set ID is indicated as decimal (1~10) on menu and as Hexa decimal (0x0~0x0A) on transmission/receiving protocol. \* [DATA] : To transmit command data.

- 
- \* [Cr] : Carriage Return
	- ASCII code '0x0D'
- \* []: ASCII code 'space (0x20)'

[Command1][Command2][][Set ID][][Data][Cr]

#### **OK Acknowledgement**

#### [Command2][ ][Set ID][ ][OK][Data][x]

\* The Monitor transmits ACK (acknowledgement) based on this format when receiving normal data. At this time, if the data is in data read mode, it indicates present status data. If the data is in data write mode, it returns the data of the PC computer.

#### **Error Acknowledgement**

[Command2][ ][Set ID][ ][NG][Data][x]

\* The Monitor transmits ACK (acknowledgement) based on this format when receiving abnormal data from nonviable functions or communication errors.

#### <span id="page-36-0"></span>**Command Reference List**

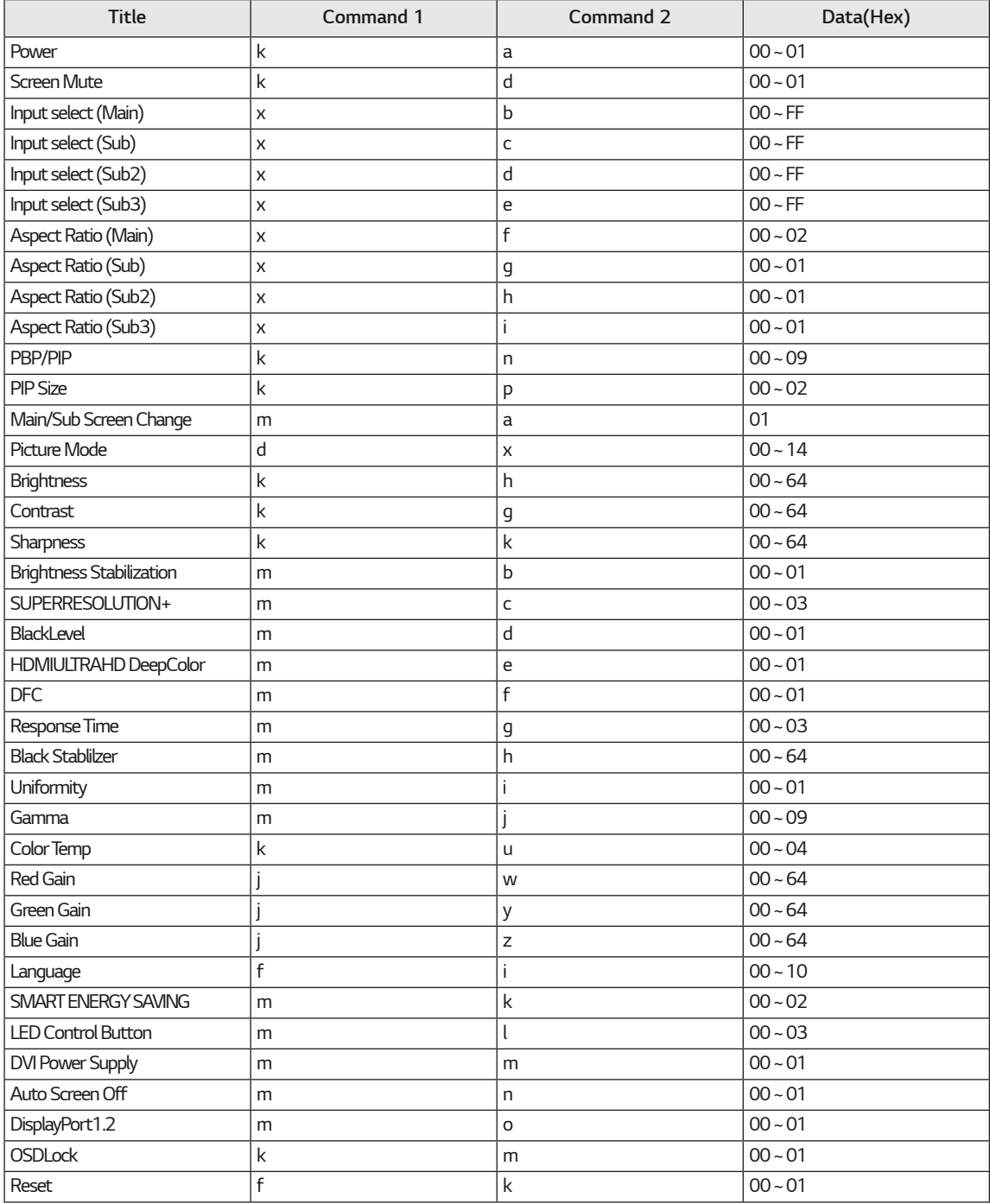

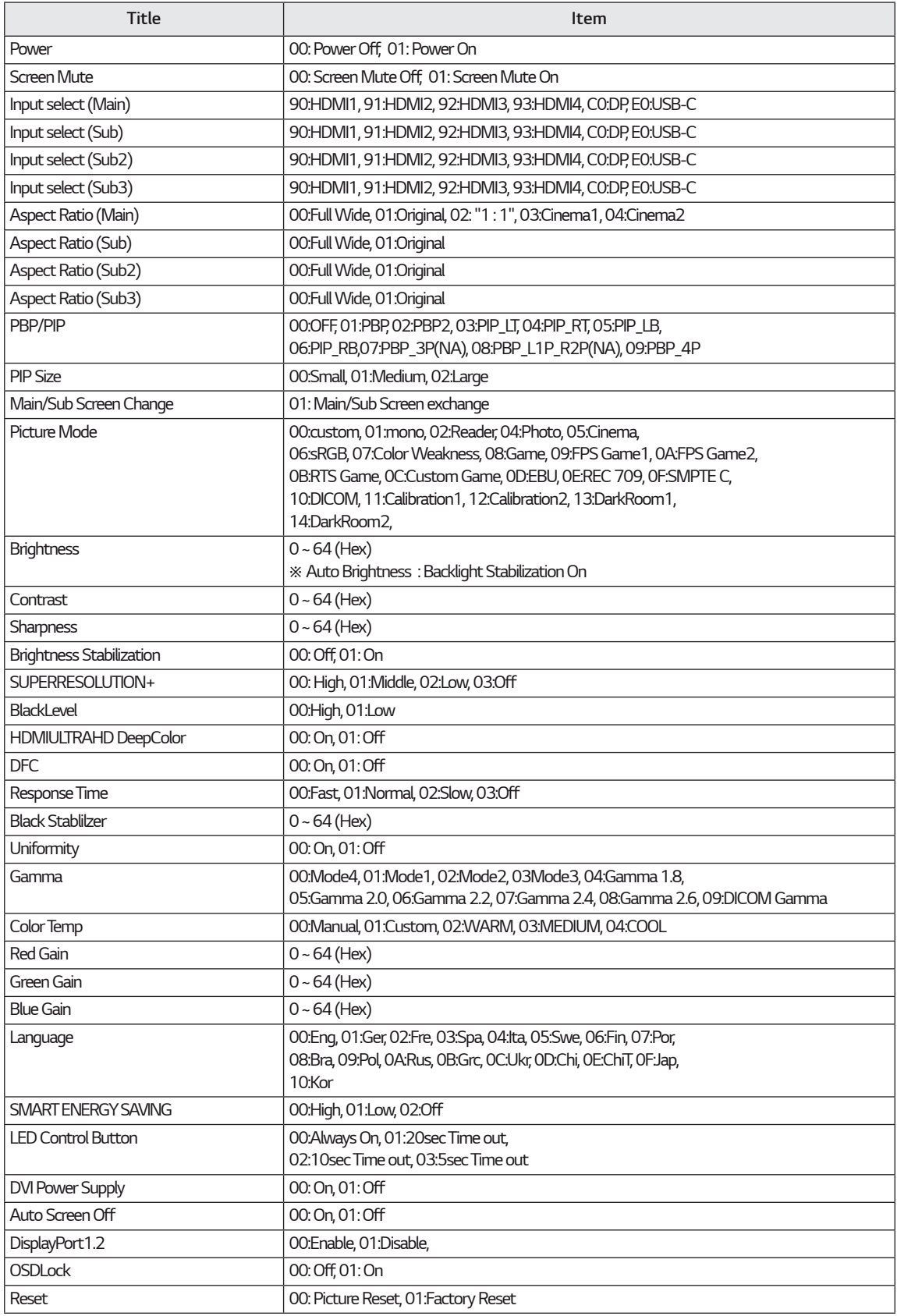

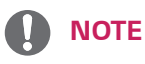

• Some commands are not supported according to model.

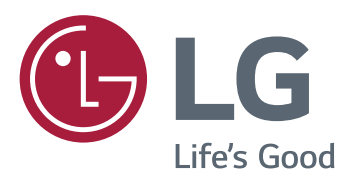

#### **Declaration of Conformity**

Trade Name: LG Model: 43UD79, 43UD79T Responsible Party: LG Electronics Inc. Address: 1000 Sylvan Ave. Englewood Cliffs NJ 07632 U.S.A TEL: 201-266-2534

\*above information is only for USA FCC Regulatory

Käesolev seade vastab koduseadmete (Klass B) elektromagnetilise ühilduvuse nõuetele ning on ette nähtud kodus kasutamiseks. Käesolevat seadet saab kasutada kõikides piirkondades. Lugege kasutusjuhendit (CD) tähelepanelikult ja hoidke see käepärast. Pöörame tähelepanu sellele, et tootele lisatud sildil on kirjas andmed tehnilise toe kohta.

**MUDEL** 

**SEERIANUMBER**